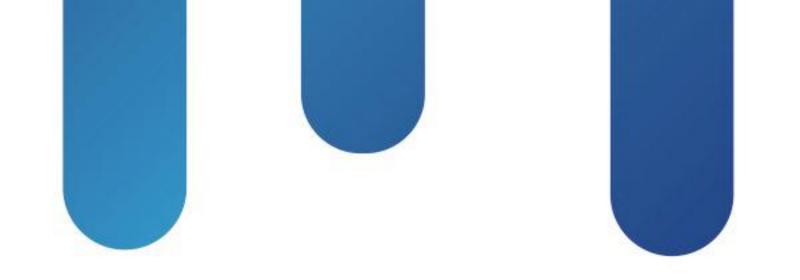

# What You Make Possible

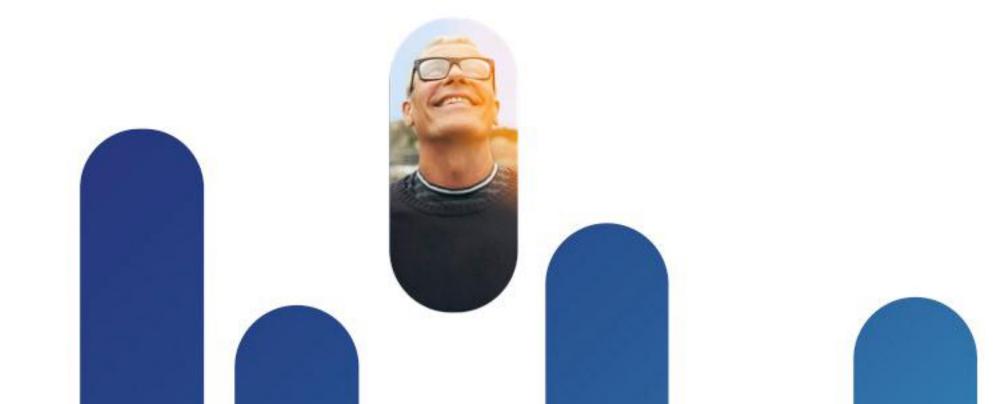

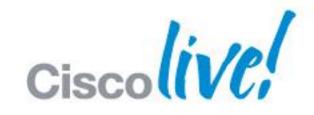

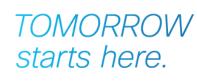

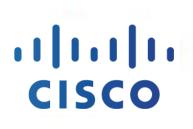

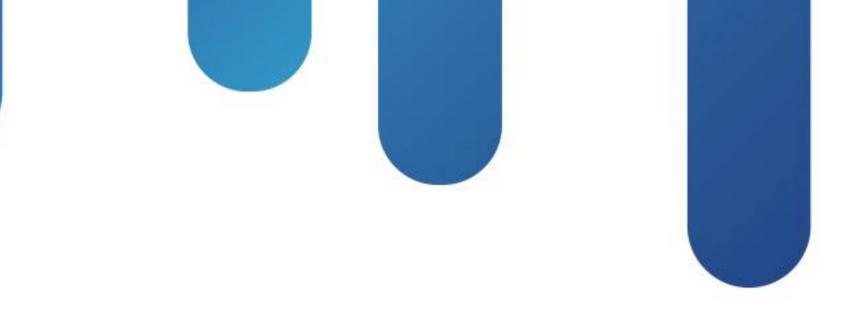

### CCNP Security: Securing Networks with ASA VPNs - CCNP Security Exam Preparation (VPN 2.0) BRKCRT-8163

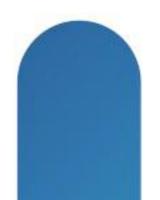

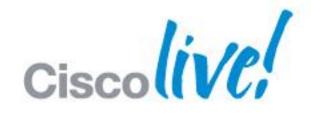

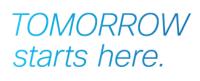

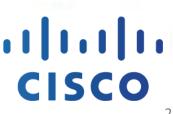

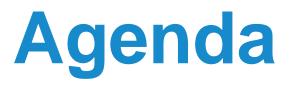

- Overview of CCNP Security VPN v2.0 Exam
- VPN v2.0 Topics
  - ASA VPN Architecture and Fundamentals
  - IPSec Fundamentals
  - IPSec Site to Site
  - IPSec Remote Access
  - AnyConnect SSL VPN
  - Advanced VPN Concepts (added for reference at the end of the deck)
  - Clientless SSL VPN (added for reference at the end of the deck)
- Q&A

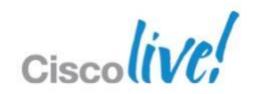

# Overview of the CCNP Security

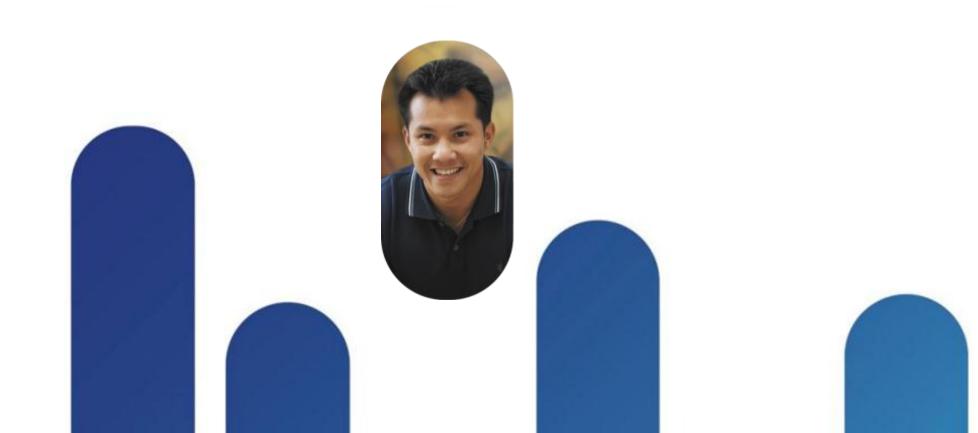

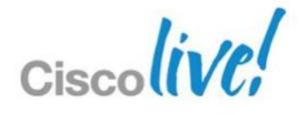

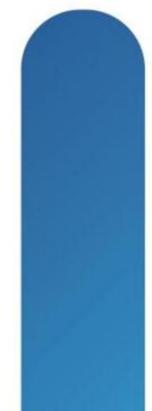

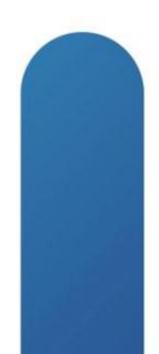

## **Disclaimer / Warning**

- This session will strictly adhere to Cisco's rules of confidentiality
- We may not be able to address specific questions
- If you have taken the exam please refrain from asking questions from the exam—this is a protection from disqualification
- We will be available after the session to direct you to resources to assist with specific questions or to provide clarification

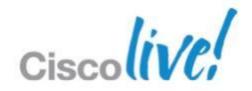

### **CCNP Security Certified Means...**

- All four CCNP Security exams required. No elective options.
- Some legacy CCSP exams qualify for CCNP Security credit. See FAQ:

https://learningnetwork.cisco.com/docs/DOC-10424

| Exam No | Exam Name                                            |
|---------|------------------------------------------------------|
| 642-637 | Securing Networks with Cisco Routers and Switches (S |
| 642-627 | Implementing Cisco Intrusion Prevention System (IPS) |
| 642-617 | Deploying Cisco ASA Firewall Solutions (FIREWALL)    |
| 642-648 | Deploying Cisco ASA VPN Solutions (VPN)              |

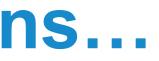

### SECURE)

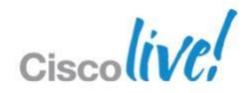

### 642-648 VPN v2.0 Exam

- Approximately 90 minute exam
- 60-70 questions
- Register with Pearson Vue
  - http://www.vue.com/cisco
- Exam cost is \$200.00 US
  - https://learningnetwork.cisco.com/docs/DOC-12825

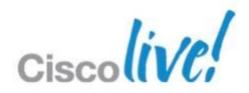

## Preparing for the VPN v2.0 Exam

- Recommended reading
  - CCNP Security VPN 642-648 Official Cert Guide (2012)
  - CCSP books in the interim
  - Cisco ASA 8.2 Configuration Guide
- Recommended training via Cisco Learning Partners
  - Deploying Cisco ASA VPN Solutions
- Cisco learning network

www.cisco.com/go/learnnetspace

- Practical experience
  - Real equipment
  - ASDM in demo mode

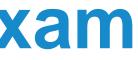

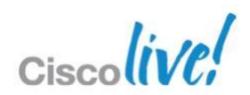

### **Session Notes**

- Session and exam are based on ASA 8.2 and ASDM 6.2 software even though 8.3 and 8.4 are available on Cisco.com
- This session covers most topics but cannot depth of each topic
- Proper study and preparation is essential
- Spend time with the ASA Security Device Manager (ASDM) demo

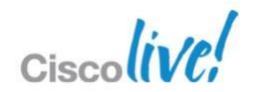

### **Command Line Quiz!**

|                                                                                                  |  | · · · · · · · · · · · · · · · · · · ·                                     |
|--------------------------------------------------------------------------------------------------|--|---------------------------------------------------------------------------|
| YOU'VE BEEN STARING AT<br>THAT SCREEN A WHILE.<br>PICKING A GOOD<br>SERVER NAME IS<br>IMPORTANT. |  | AND YET YOU S<br>FOR OUR DAUG<br>BUT TH<br>BESID<br>TRYIN<br>THOSE MERE G |

BRK

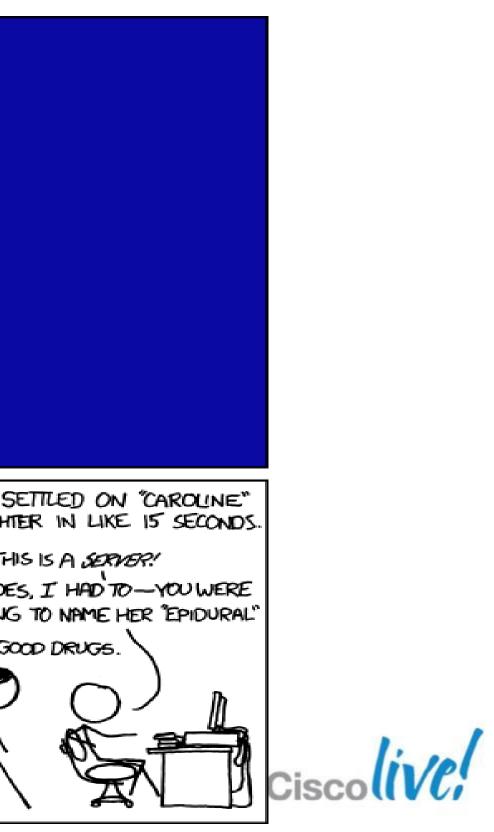

# Cisco ASA Architecture and VPN Fundamentals

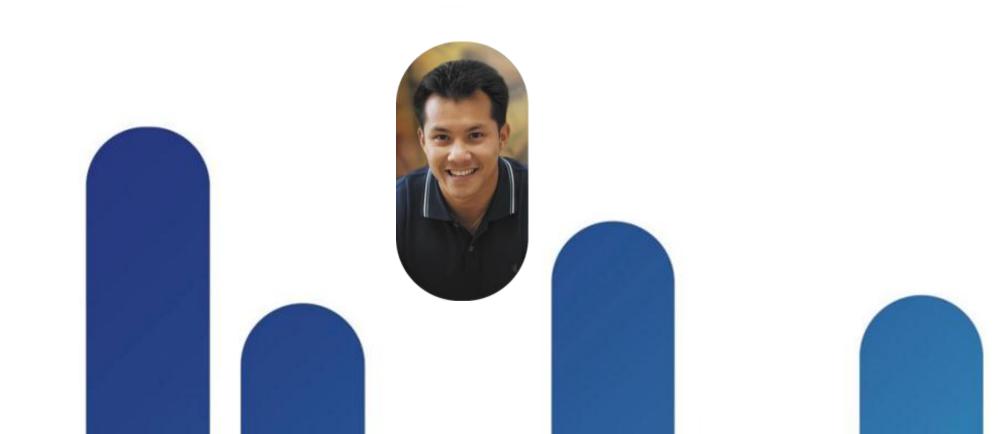

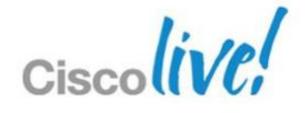

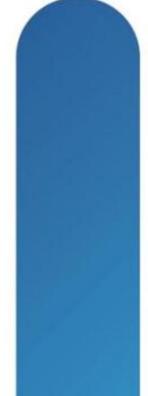

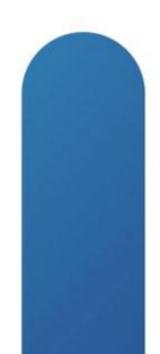

### **ASA Architecture**

- ASA VPN Overview
- ASA Design Considerations
- AAA and PKI Refreshers
- VPN Configuration Basics

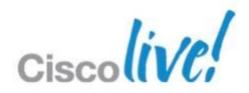

## Virtual Private Networks (VPNs)

- Virtual Private Networks (VPNs) are a way to establish private connections over another network
- VPN Capabilities

| Confidentiality | Prevent others from reading data   |
|-----------------|------------------------------------|
| Integrity       | Ensure data traffic has not been m |
| Authentication  | Prove identity of remote peer and  |
| Anti-replay     | Prevent replay of encrypted tra    |

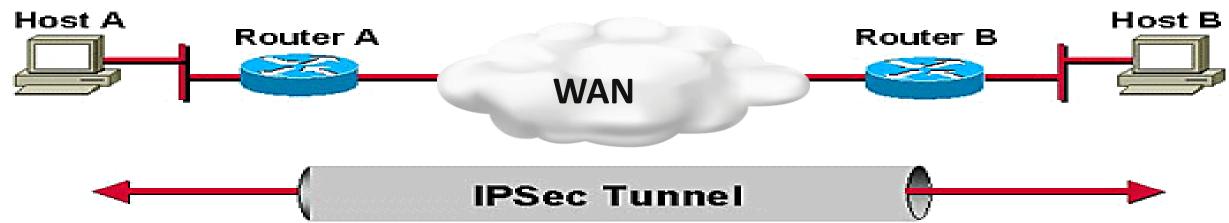

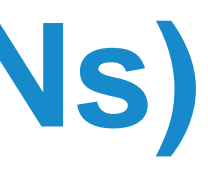

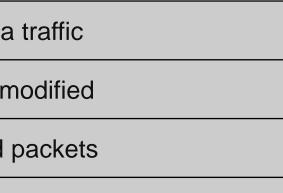

raffic

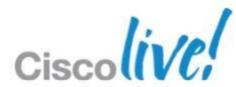

### **ASA Virtual Private Networks (VPNs)**

### Site-to-Site VPN

- Connects two separate networks using two VPN gateway devices such as an ASA
- Utilises IPsec
- Remote Access VPN
  - Connects single user to a remote network via gateway such as an ASA
  - Utilises IPsec or Secure Sockets Layer (SSL) **Branch A**

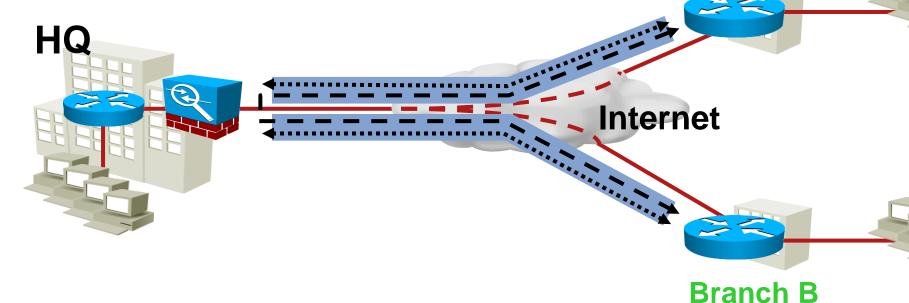

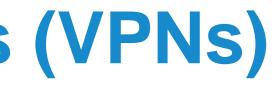

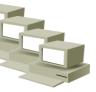

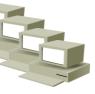

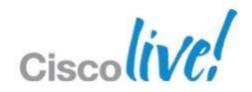

### **Remote-Access VPN**

Home Office

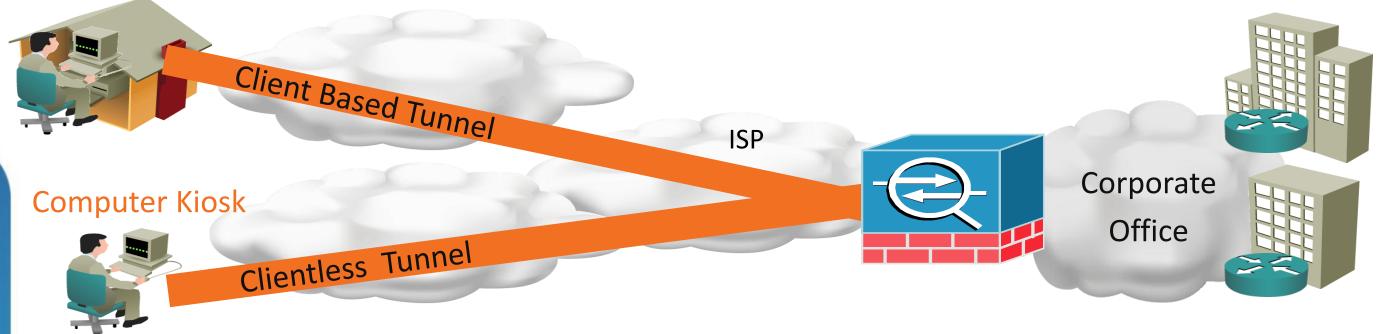

Client-based VPN

Remote access using an installed VPN client (VPN Client or AnyConnect)

Permits "full tunnel" access

Clientless VPN

Remote access through a web browser that leverages the browser's SSL encryption for protection Permits limited access but no footprint required

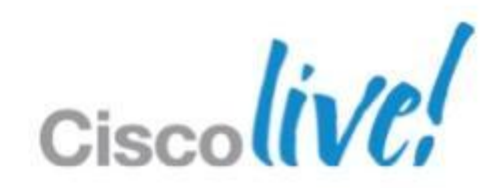

## **Choosing Remote Access VPN Method**

- **IPsec VPN** 
  - Traditional IPsec access
  - Cisco VPN Client
- AnyConnect SSL VPN

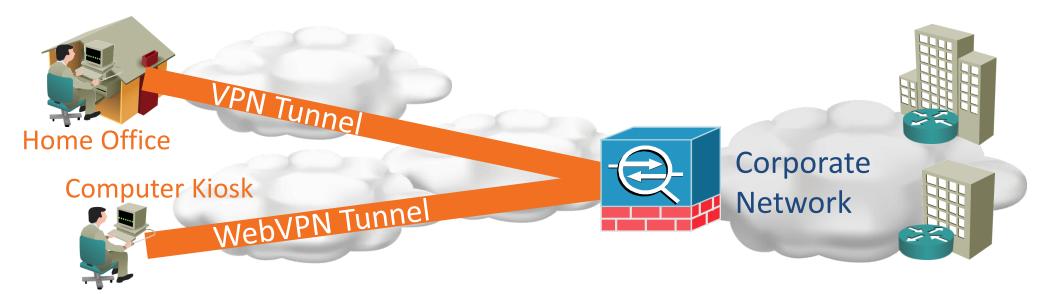

- Recommended next generation remote access Windows 7 supported
- SSL VPN based
- Full tunnel capabilities similar to IPsec VPN
- Cisco Secure Desktop
- Clientless SSL VPN (WebVPN)
  - Recommended for thin, flexible access from any computer
  - Web browser based using SSL encryption no software required
  - Permits network access via HTTP/S, plug-ins, and port forwarding
  - Cisco Secure Desktop

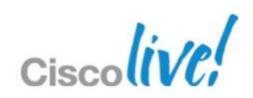

### **Remote Access VPN Licensing**

- **IPsec VPNs require no license**
- AnyConnect Essentials license
  - Platform license enabling max number of SSL VPN sessions —
  - Permits use of AnyConnect full tunnels not Cisco Secure Desktop (CSD) or Clientless SSL VPN —
- AnyConnect Premium license
  - User count based and limited to platform session max
  - Enables all AnyConnect features including full tunnel, CSD, and Clientless
- AnyConnect Mobile license (requires Essentials or Premium)
  - Enables iPhone and Windows Mobile clients
- Advanced Endpoint Assessment (requires Premium)
  - Enables host remediation with Cisco Secure Desktop
- AnyConnect Shared license
  - Enables SSL VPN Premium license pooling amongst multiple ASAs \_
- AnyConnect Flex license
  - Enables 60-day SSL VPN Premium licenses for business continuity planning —
- http://www.cisco.com/en/US/docs/security/asa/asa82/license/license82.html

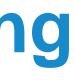

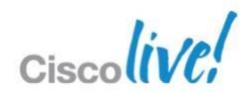

## **ASA License Keys**

- Two types Permanent and Temporary
- Three rules to remember
  - 1. Only one of each type can be active at a time
  - 2. Higher value from either license is used – NOT combined or additive
  - 3. Loading a Permanent Key overwrites existing Temporary
  - Re-enter the Temporary Key to activate temporary license features again

### Examples

- Base license + 25 SSLVPN (P) + 10 SSLVPN (P) = 10 SSLVPN (P)
- Base license + 10 SSLVPN (P) + 25 SSLVPN (T) = 25 SSLVPN (T)
- Base license + 25 SSLVPN (T) + 10 SSLVPN (P) = 10 SSLVPN (P)

http://www.cisco.com/en/US/docs/security/asa/asa82/license/license82.html

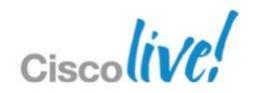

# **VPN Configuration**

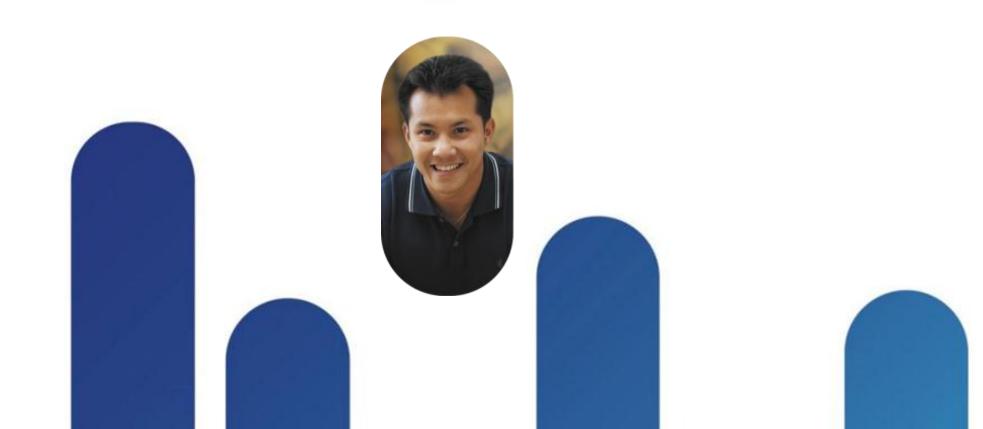

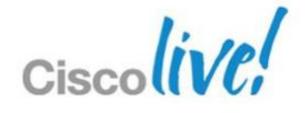

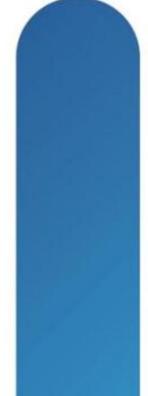

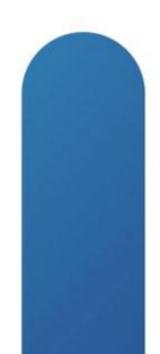

### **VPN Configuration Components**

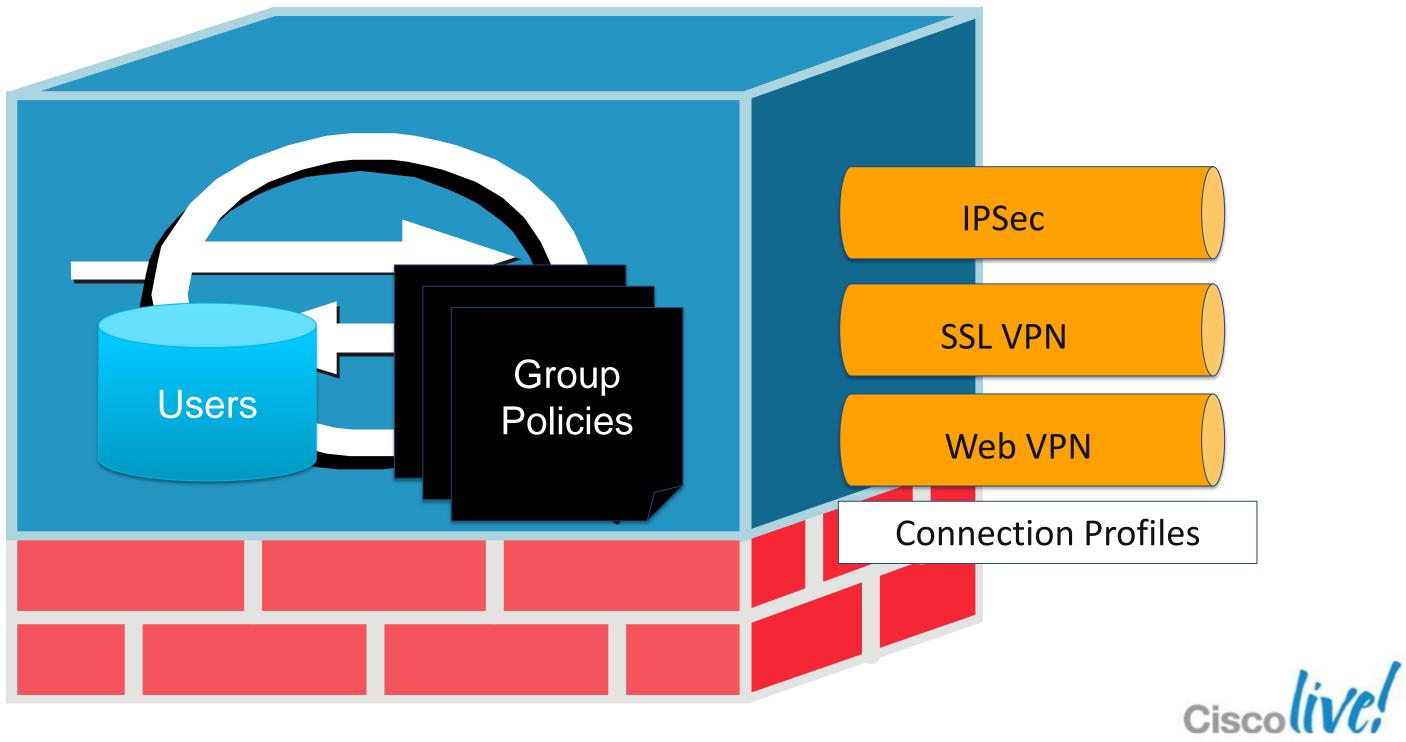

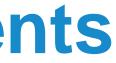

### **VPN Configuration Components**

- User: Individual that will be instantiating the VPN
- Group Policy: Settings for a group of users
- Connection Profile: Defines a VPN service

### http://www.cisco.com/en/US/docs/security/asa/asa82/config

```
group-policy VPN POLICY internal
group-policy VPN_POLICY attributes
dns-server value 192.168.1.10
vpn-filter value VPN IN ACL
```

```
tunnel-group VPN GROUP type remote-access
tunnel-group VPN GROUP general-attributes
 address-pool VPN POOL
 authentication-server-group (inside) ACS
```

. . .

. . .

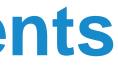

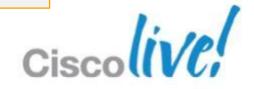

## **VPN Group Policy**

- Internal (ASA) or External (RADIUS)
- Sample of various settings:
  - WINS, DNS, DHCP, web proxy settings
  - VPN access hours, idle timeout, network filter, permitted VPN protocols
  - Split tunnelling
- Default Group Policy is called **DfltGrpPolicy**. Can be modified but NOT deleted.
- Settings are inherited:
  - User ==> Connection Profile's Group Policy ==> Default Group Policy

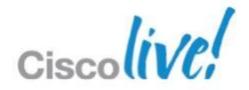

## **External Group Policy**

- Stored on a RADIUS server as a special user account
- RADIUS user includes Vendor-Specific Attributes (VSAs) for Group Policy settings
- Group Policy configuration includes the RADIUS username and password

group-policy VPN external server-group ACS password s3cr3t

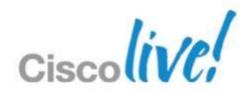

### **VPN Group Policy**

| 🚰 Add Internal Group Poli                     | су                   |                      |           |                                         |            |
|-----------------------------------------------|----------------------|----------------------|-----------|-----------------------------------------|------------|
| General                                       | Name:                | GroupPolicy1         |           |                                         |            |
| Servers                                       |                      |                      |           |                                         | ]          |
|                                               | Banner:              | 💌 Inherit            |           |                                         |            |
| ·····Split Tunneling<br>·····IE Browser Proxy | Address Pools:       | 🔽 Inherit            |           |                                         | Select     |
| SSL VPN Client                                | IPv6 Address Pools:  | 💟 Inherit            |           |                                         | Select     |
| Dead Peer Detectic                            | More Options         |                      |           |                                         | (\$)       |
| Customization                                 | Tunneling Protocols  | 5:                   | 💟 Inherit | Clientless SSL VPN SSL VPN Client IPsec | L2TP/IPsec |
| Client Access Rules<br>Client Firewall        | IPv4 Filter:         |                      | 💌 Inherit |                                         | Manage     |
| Hardware Client                               | IPv6 Filter:         |                      | 💟 Inherit |                                         | Manage     |
|                                               | NAC Policy:          |                      | 🗹 Inherit |                                         | Manage     |
|                                               | Access Hours:        |                      | 💟 Inherit |                                         | Manage     |
|                                               | Simultaneous Login   | s:                   | 🗹 Inherit |                                         |            |
|                                               | Restrict access to V | /LAN:                | 💟 Inherit | · · · · · · · · · · · · · · · · · · ·   |            |
|                                               | Connection Profile   | (Tunnel Group) Lock: | 🗹 Inherit |                                         |            |
|                                               | Maximum Connect      | Time:                | 📝 Inherit | Unlimited minutes                       |            |
|                                               | Idle Timeout:        |                      | 🛃 Inherit | Unlimited minutes                       |            |
| < >                                           | On smart card remo   | oval:                | 💟 Inherit | O Disconnect O Keep the connection      |            |
| Find:                                         | (                    | 🔘 Next 🛛 🔵 Previ     | ous       |                                         |            |
|                                               |                      | ОК                   | Cancel    |                                         |            |

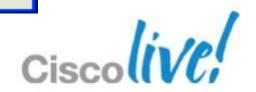

### **VPN Connection Profile**

- Formerly called Tunnel Group. Command line still uses **tunnel-group** terminology.
- **Core VPN Service Attributes** 
  - VPN Type (IPsec Site-to-Site, IPsec Remote Access, SSL VPN, Clientless)
  - Authentication, authorisation, and accounting servers
  - Default group policy
  - Client address assignment method
  - VPN type specific attributes for IPsec and SSL VPN
- Default Connection Profiles. They can be modified but NOT deleted.
  - DefaultRAGroup Remote Access connections
  - DefaultWEBVPNGroup Clientless SSL VPN connections
  - DefaultL2LGroup IPsec site-to-site connections
- Settings are inherited

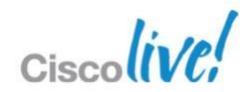

### **VPN Connection Profile**

| Basic Name: TunnelGroup1   Advanced Aliases:  Client Addressing  Authorization  Accounting  Secondary Authenticat  Secondary Authenticat  Secondary |
|----------------------------------------------------------------------------------------------------|
| General Allases:  Client Addressing  Authentication  Authentication  Authentication  Authorization  Authorization                                                                                                    |
| Client Addressing  Authentication  Authentication  Accounting  Secondary Authenticat  Secondary Authenticat                                                                                                    |
| AAA Server Group: LOCAL Manage<br>Secondary Authenticat AAA Server Group: LOCAL if Server Group fails Client Address Assignment DHCP Servers: Client Address Pools: Client Address Pools: Client IPv6 Address Pools: Client IPv6 Address Pools: Client Group Policy: Group Policy: DfltGrpPolicy Following field is an attribute of the group policy selected above.)                                                                                                    |
| AAA Server Group: LOCAL Manage<br>Secondary Authenticat<br>Client Address Assignent<br>DHCP Servers:<br>Client Address Pools:<br>Client Address Pools:<br>Client IPv6 Address Pools:<br>Client IPv6 Address Pools:<br>Client Group Policy<br>Group Policy:<br>DfltGrpPolicy<br>(Following field is an attribute of the group policy selected above.)<br>Manage<br>Manage                                                                                                    |
| Ose COCAL IF Server Group Fails         Client Address Assignent         DHCP Servers:         Client Address Pools:         Client IPv6 Address Pools:         Select         Select         Default Group Policy         Group Policy:         DfltGrpPolicy         Manage         (Following field is an attribute of the group policy selected above.)                                                                                                    |
| DHCP Servers:                                                                                                    |
| Client Address Pools:<br>Client IPv6 Address Pools:<br>Client IPv6 Address Pools:<br>Select<br>Default Group Policy:<br>Group Policy:<br>(Following field is an attribute of the group policy selected above.)                                                                                                    |
| Client IPv6 Address Pools:       Select         Default Group Policy       Select         Group Policy:       DfltGrpPolicy       Manage         (Following field is an attribute of the group policy selected above.)       Manage                                                                                                    |
| Default Group Policy         Group Policy:       DfltGrpPolicy         (Following field is an attribute of the group policy selected above.)                                                                                                    |
| Group Policy:       DfltGrpPolicy       Manage         (Following field is an attribute of the group policy selected above.)                                                                                                    |
| (Following field is an attribute of the group policy selected above.)                                                                                                    |
|                                                                                                    |
| Enable SSL VPN Client protocol                                                                                                    |
|                                                                                                    |
| Find: Next Crevious                                                                                                    |
| OK Cancel Help                                                                                                    |

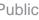

# AAA and PKI Refreshers

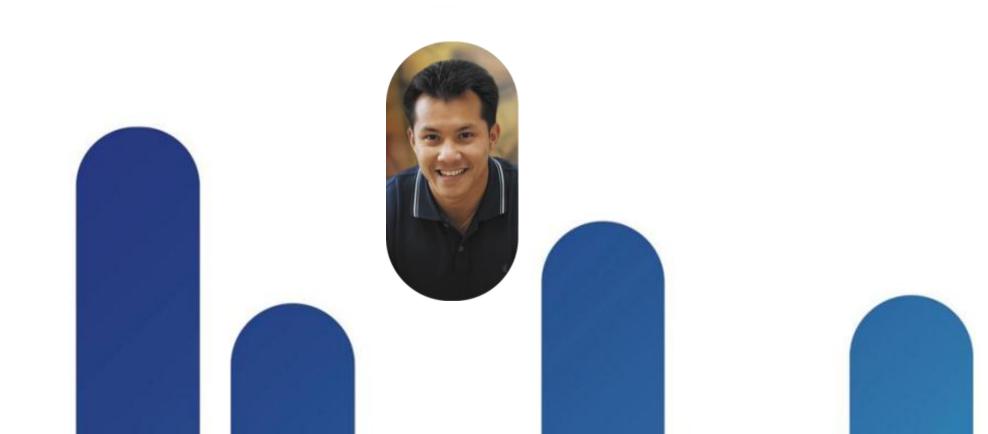

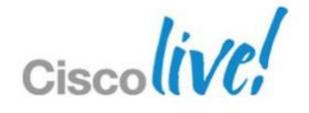

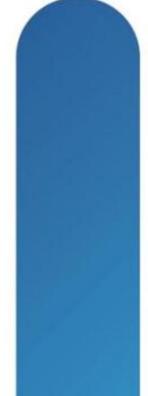

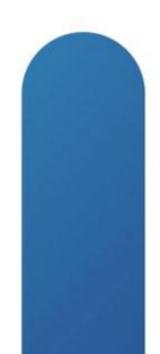

### **AAA Refresher**

- Authentication, Authorisation, and Accounting (AAA)
  - Authentication: Proving the identity of the user
  - Authorisation: Controlling the permissions of the user
  - Accounting: Logging the actions of the user
- AAA servers are used to perform one or more of the AAA functions
  - Supported AAA servers include RADIUS, TACACS+, RSA/SDI, NT, Kerberos, LDAP, HTTP Forms, and LOCAL database

aaa authentication http console ACS LOCAL aaa authentication ssh console LOCAL aaa authorization exec LOCAL aaa accounting enable console ACS aaa accounting ssh console ACS

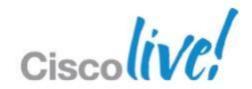

### **PKI Refresher**

- Public Key Infrastructure uses Digital Certificates and public key cryptography
- Encryption with the public key is decrypted with the private key and vice versa
- Each device has a public key, private key, and certificate signed by the Certificate Authority

### **Pre-Shared Key (PSK) deployments do not scale (symmetric keys)**

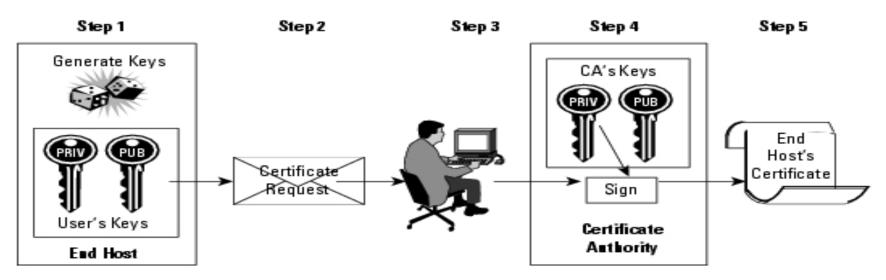

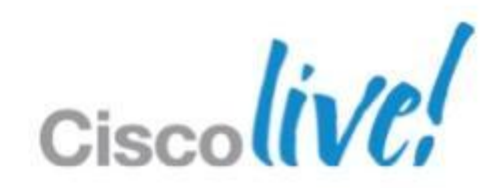

## **ASA PKI SCEP Configuration**

domain-name birdland.local

! ---- Create keys crypto key generate rsa general-keys modulus 2048

! ---- Configure Certificate Authority and SCEP URL crypto ca trustpoint PKI CA enrollment url http://ca server:80/certsrv/mscep/mscep.dll

! ---- Retrieve CA certificate crypto ca authenticate PKI CA

! ---- Submit certificate request to CA crypto ca enroll PKI CA

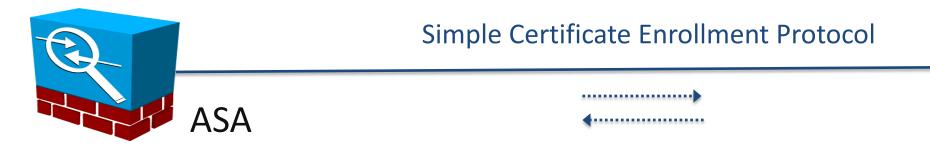

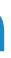

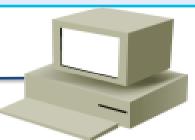

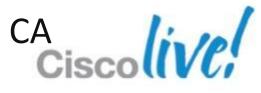

### **PKI Refresher**

### Validation steps

- Check validity of the certificate based on **date/time** and certificate attributes
- Check the certificate using the stored Certificate Authority certificate
- (optional) Check the Certificate Revocation List (CRL) or
- Online Certificate Status Protocol (OCSP)
- to ensure certificate is not revoked
- Enrollment options
  - Manually enroll ASA and endpoints by creating certificates and loading them
  - ASA can also utilise SCEP to enroll directly with the CA
  - **VPN Clients** can enrollment online with the ASA using Simple Certificate Enrollment Protocol (SCEP) proxy
- ASA Certificate Guide
  - <u>http://www.cisco.com/en/US/docs/security/asa/asa82/configuration/guide/cert\_cfg.html</u>

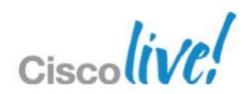

### **Section Quiz - Alphabet Soup!**

### Expand these Acronyms!

-ASA -SSL -PSK -PKI -AAA-VPN

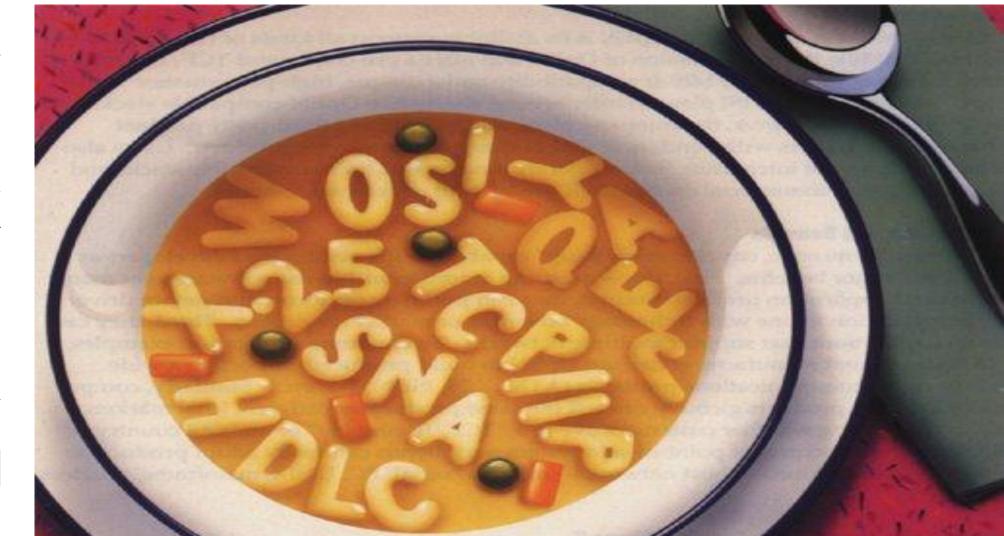

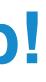

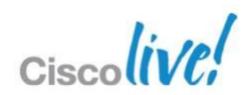

# **IPSec Fundamentals**

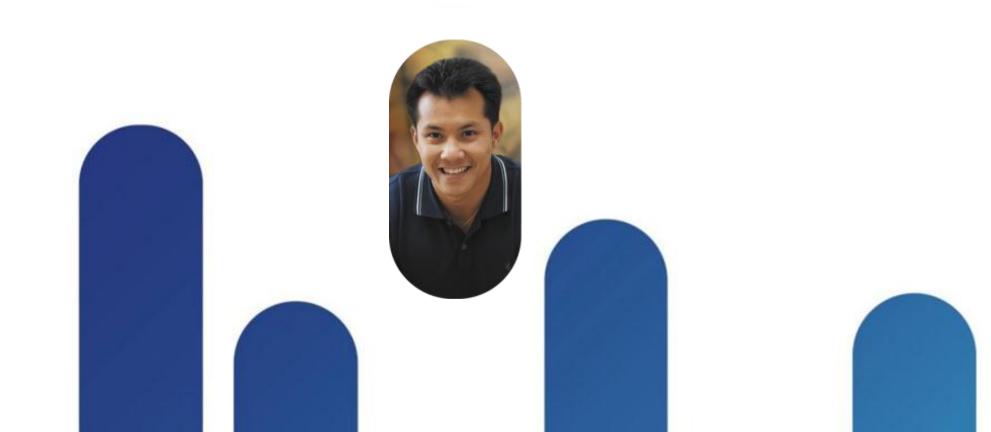

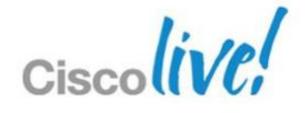

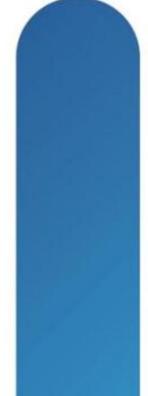

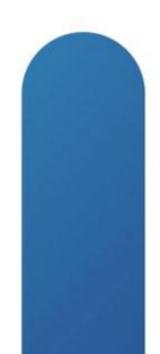

### **IPsec Connection Overview**

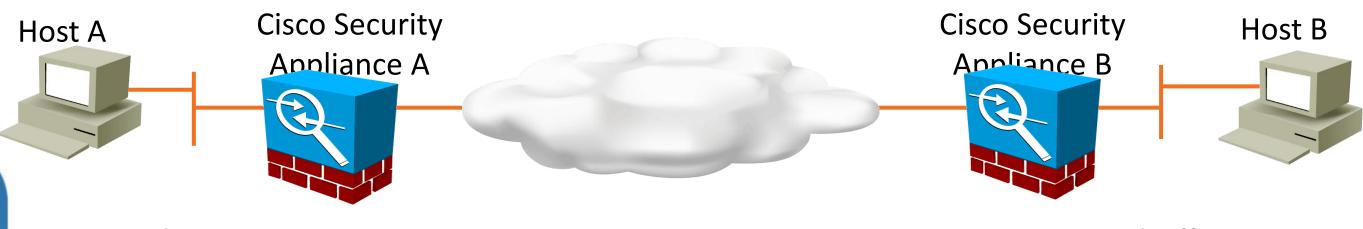

**Branch Site** 

- **1.** Interesting Traffic
- 2. Phase 1 (ISAKMP)
- **3.** Phase 1.5 (ISAKMP)
- 4. Phase 2 (lpsec)
- **5.** Data Transfer
- 6. IPsec Tunnel Termination

### **Central Office**

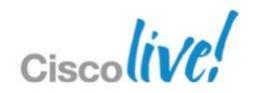

### **IPsec Connection Overview**

### ASA 1 ACL ACL

### 1. Match Interesting Traffic

Access Control List (ACL) defines matching source/destination addresses to protect

Both sides have mirrored ACLs

IKE kicks off when a packet matches the ACL

### ! ---- Interesting Traffic ACL

access-list VPN ACL extended permit ip <x.x.x.x> 255.255.255.0 255.255.255.0

! ---- Crypto map creation. Bind crypto settings together. crypto map VPN MAP 10 match address VPN ACL

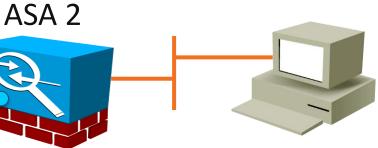

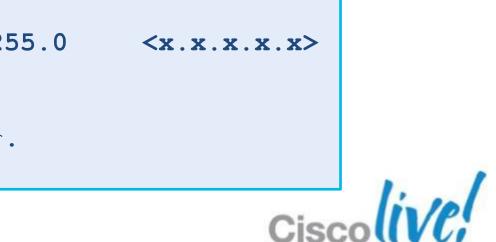

### **IPsec Connection Overview**

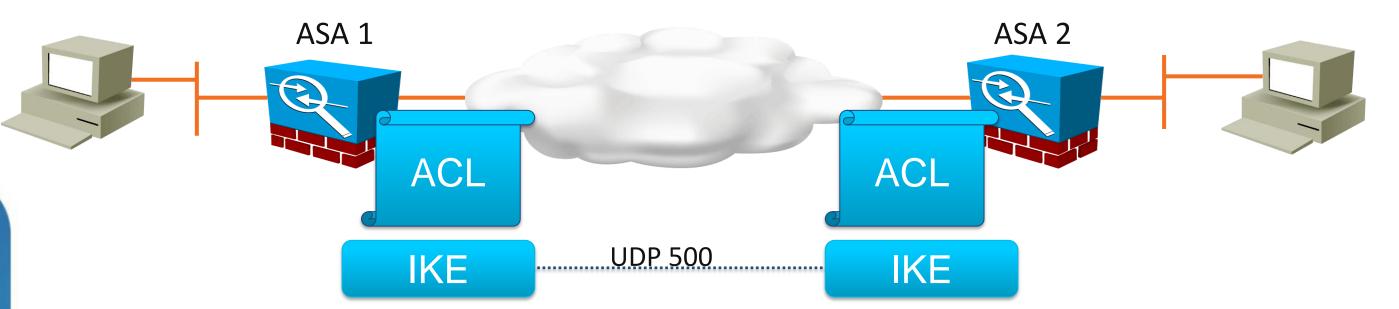

### 2. Phase 1 – ISAKMP

Main Mode or Aggressive Mode exchange **ISAKMP** policies matched Diffie-Hellman exchange – Creates shared key Identities exchanged and authenticated ISAKMP Security Association (SA) created Negotiate Phase 2 parameters

crypto isakmp policy 1 authentication pre-share encryption 3des hash sha group 2 lifetime 86400

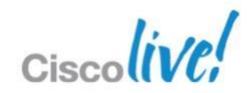

### **IPsec Connection Overview**

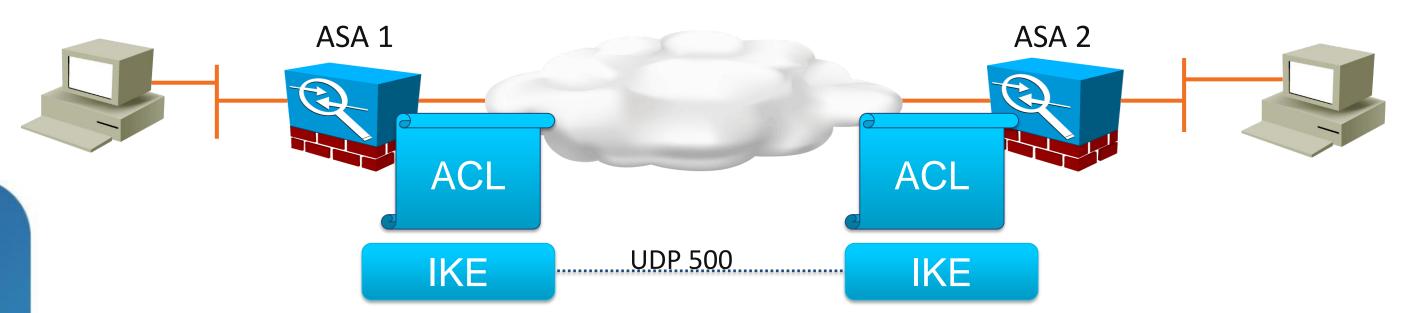

3. Phase 1.5 – Xauth and mode config

Additional user authentication

Client configuration – IP Address, DNS Server, etc

```
tunnel-group VPN_REMOTE_ACCESS general-attributes
! ---- Phase 1.5 Xauth
         authentication-server-group ACS
  ---- Phase 1.5 mode config
         address-pool clientpool
         default-group-policy VPN GROUP POLICY
```

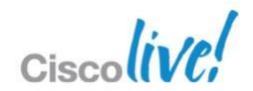

### **IPsec Connection Overview**

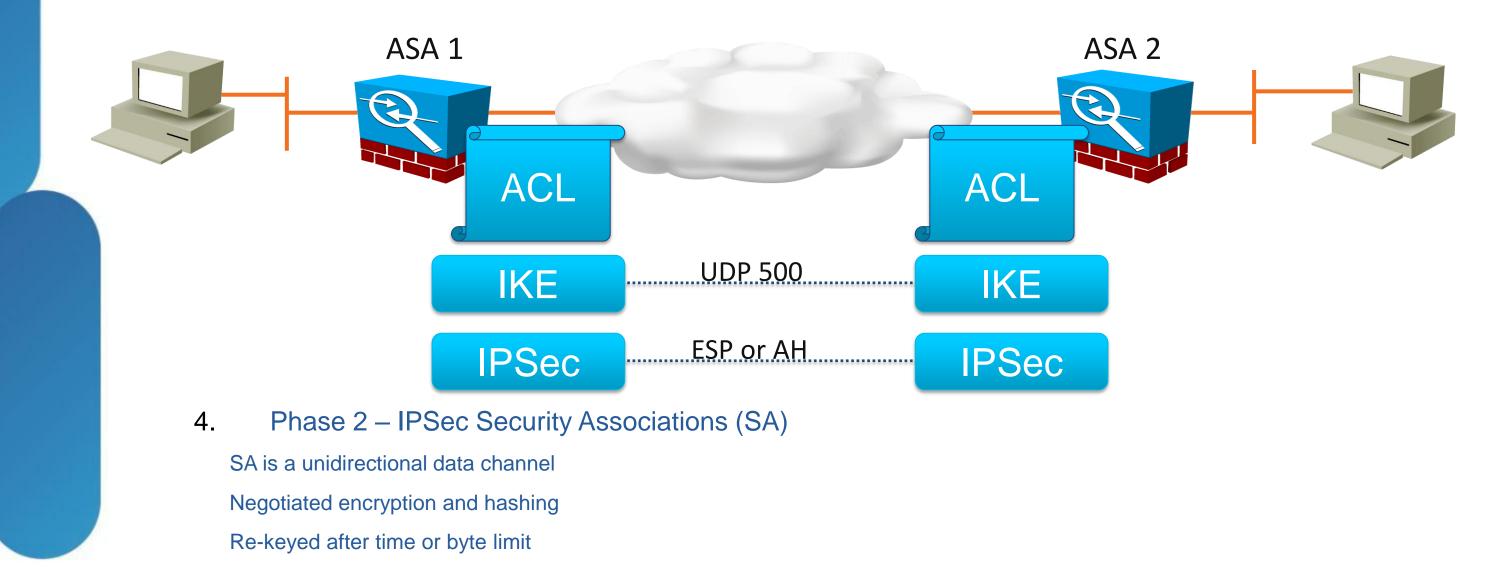

! ---- IPSec Transform Set. Encryption and Hashing options. crypto ipsec transform-set VPN\_PHASE2 esp-des esp-md5-hmac

---- Crypto map creation. Bind crypto settings together. crypto map VPN\_MAP 10 set transform-set VPN\_PHASE2

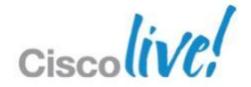

### **IPsec Connection Overview**

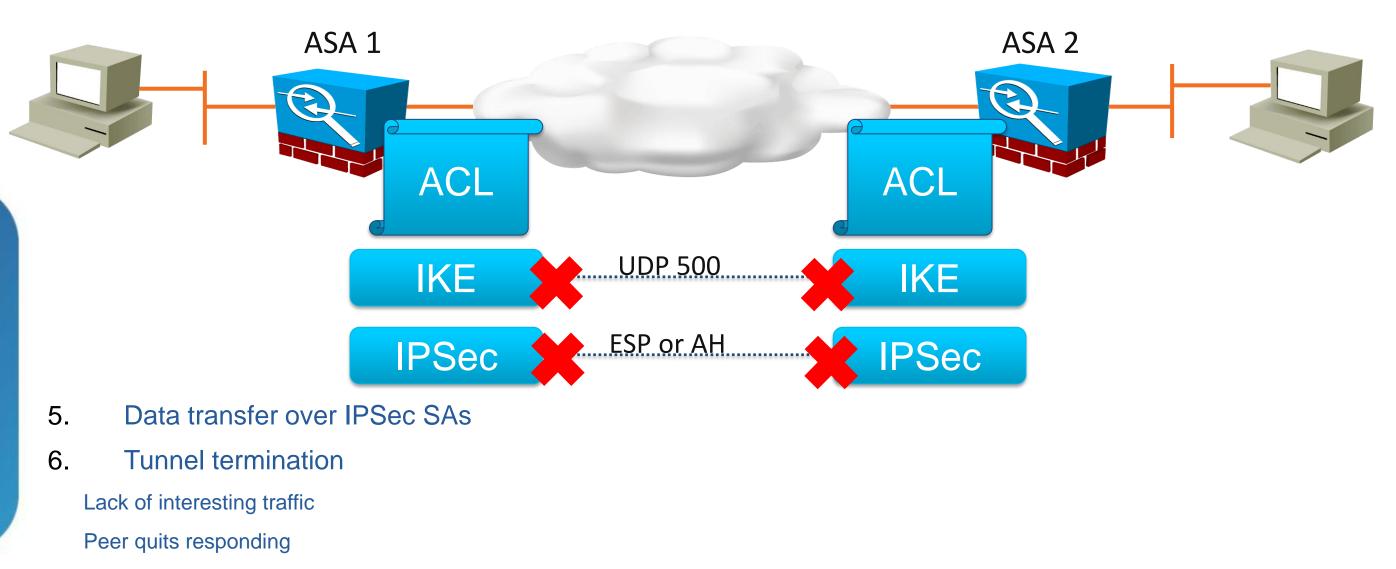

Negotiated encryption and hashing

Re-keyed after time or byte limit

### group-policy DfltGrpPolicy attributes vpn-idle-timeout <minutes> vpn-session-timeout <minutes>

**BRKCRT-8163** 

© 2013 Cisco and/or its affiliates. All rights reserved.

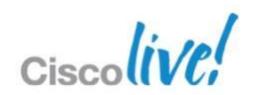

### **IKE Details**

- Main Mode
  - Three 2-way exchanges (6 messages) for:
  - **ISAKMP** policy
  - Diffie-Hellman exchange
  - Verifying the IPSec peer's identity
  - Protects identities by exchanging them in secure tunnel
- Aggressive Mode
  - Performs the 3 exchanges in a single exchange
  - Faster than Main Mode due to less messages (3 total)
  - Exposes identities
  - 3 total exchanges
  - Required in some cases! Dynamic peers with Pre-Shared Key (Easy VPN)

### **Negotiate ISAKMP Policy**

### Diffie-Hellman Exchange

### Identity and Authentication

### **ISAKMP** Policy DH Exchange **Identity and Auth**

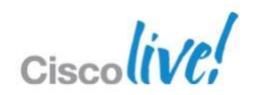

### **IPSec Details**

- Phase 2 Quick Mode
  - Exchange protected by Phase 1 IKE Security Association (SA)
  - Negotiates IPSec SA parameters
  - Creates IPSec SAs
  - Periodically renegotiates the IPSec SAs
  - (optional) Performs Diffie-Hellman exchange for Perfect Forward Secrecy (PFS)

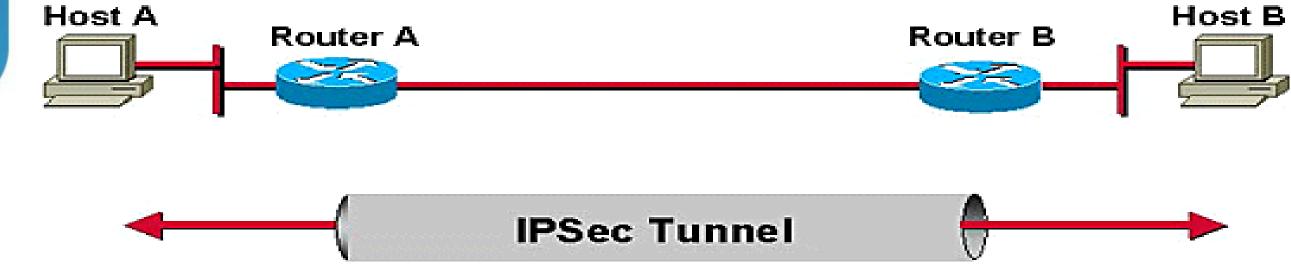

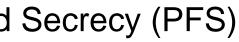

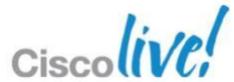

### **IPSec Ports and Protocols**

| ProtocolPortPutInternet Key Exchange (IKE /<br>ISAKMP)UDP 500IPSec PhaseEncapsulating Security Payload<br>(ESP)IP Protocol 50IPSec Phase 2Authentication Header (AH)IP Protocol 51IPSec Phase 2 auNAT Traversal (NAT-T)UDP 4500Phase 1 and 2 UDP encapIPSec over TCP<br>IPSec over UDPTCP and UDP<br>10000Used to bypass 3rd party netword<br>encapsulating IPSecSSL VPNTCP and UDP<br>443Secure Sockets Layer (SSL) and T<br>DTLS d |                            |                |                         |
|----------------------------------------------------------------------------------------------------|----------------------------|----------------|-------------------------|
| ISAKMP)UDP 500IPSec PhaseEncapsulating Security Payload<br>(ESP)IP Protocol 50IPSec Phase 2Authentication Header (AH)IP Protocol 51IPSec Phase 2 atNAT Traversal (NAT-T)UDP 4500Phase 1 and 2 UDP encapIPSec over TCP<br>IPSec over UDPTCP and UDP<br>10000Used to bypass 3rd party netword<br>encapsulating IPSecSSL VPNTCP and UDPSecure Sockets Layer (SSL) and T                                                                 | Protocol                   | Port           | Pu                      |
| Authentication Header (AH)       IP Protocol 50       IP Sec Phase 2         Authentication Header (AH)       IP Protocol 51       IPSec Phase 2 at         NAT Traversal (NAT-T)       UDP 4500       Phase 1 and 2 UDP encaption         IPSec over TCP       TCP and UDP       Used to bypass 3rd party network encapsulating IPSec         SSL VPN       TCP and UDP       Secure Sockets Layer (SSL) and T                      |                            | UDP 500        | IPSec Phase             |
| NAT Traversal (NAT-T)       UDP 4500       Phase 1 and 2 UDP encaption         IPSec over TCP       TCP and UDP       Used to bypass 3 <sup>rd</sup> party network         IPSec over UDP       10000       Encapsulating IPSec         SSL VPN       TCP and UDP       Secure Sockets Layer (SSL) and T                                                                                                    |                            | IP Protocol 50 | IPSec Phase 2           |
| IPSec over TCP     TCP and UDP     Used to bypass 3 <sup>rd</sup> party network       IPSec over UDP     10000     encapsulating IPSec       SSL VPN     TCP and UDP     Secure Sockets Layer (SSL) and T                                                                                                    | Authentication Header (AH) | IP Protocol 51 | IPSec Phase 2 at        |
| IPSec over UDP     10000     encapsulating IPSec       SSL VPN     TCP and UDP     Secure Sockets Layer (SSL) and T                                                                                                    | NAT Traversal (NAT-T)      | UDP 4500       | Phase 1 and 2 UDP encap |
|                                                                                                    |                            |                |                         |
|                                                                                                    | SSL VPN                    |                |                         |

### urpose

- 1 key negotiation
- 2 encrypted payload
- authenticated payload
- psulation when NAT is present
- ork issues with IKE, ESP, and AH by ec in UDP or TCP packets
- Transport Layer Security (TLS) VPNs. uses UDP.

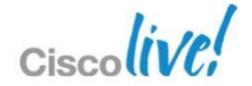

### Phase 1 Configuration – Diffie-Hellman

|                      | Key Length         | Group       |
|----------------------|--------------------|-------------|
| Considered weak a    | 768-bit            | 1           |
| Minimum streng       | 1024-bit           | 2 (default) |
| Used to suppor       | 1536-bit           | 5           |
| Weak algorithm meant | 163-bit Elliptical | 7           |
|                      |                    |             |

### **! ISAKMP Policy Defaults**

```
crypto isakmp policy 1
 authentication pre-share
encryption 3des
hash sha
group 2
lifetime 86400
```

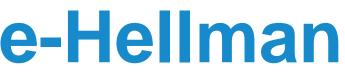

### Purpose

and no longer recommended.

gth required by VPN client.

ort larger key sizes of AES.

t for mobile devices. Deprecated.

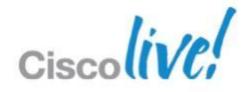

# **Debugging IPSec Connections**

- Debugging commands
  - debug crypto isakmp sa (Phase 1 debugs)
  - debug crypto ipsec
     (Phase 2 debugs)
- Common IPSec VPN problems
  - http://www.cisco.com/en/US/products/ps6120/products\_tech\_note09186a00807e **Oaca.shtml**
- IPSec debug guide
  - http://www.cisco.com/en/US/tech/tk583/tk372/technologies\_tech\_note09186a008 00949c5.shtml

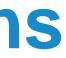

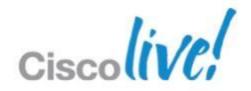

# **IPSec Site-to-Site VPNs**

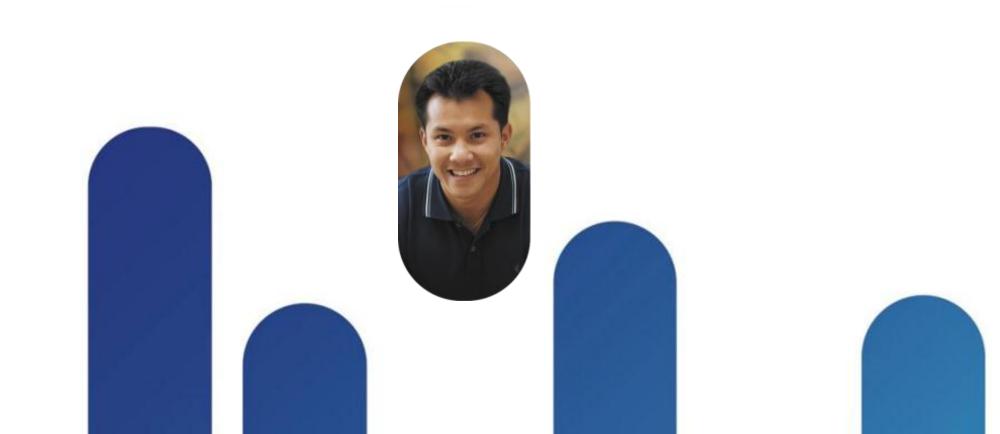

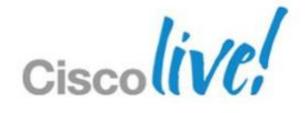

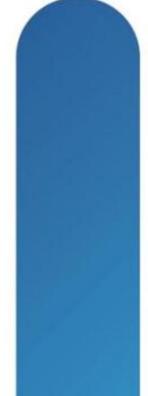

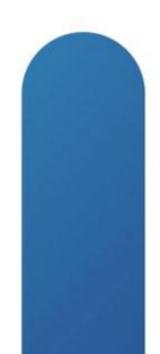

### **IPSec Site-to-Site VPNs**

- Site to Site VPN overview
- Site to Site VPN configuration
- Site to Site debugging

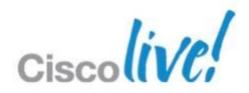

### **Site to Site VPNs**

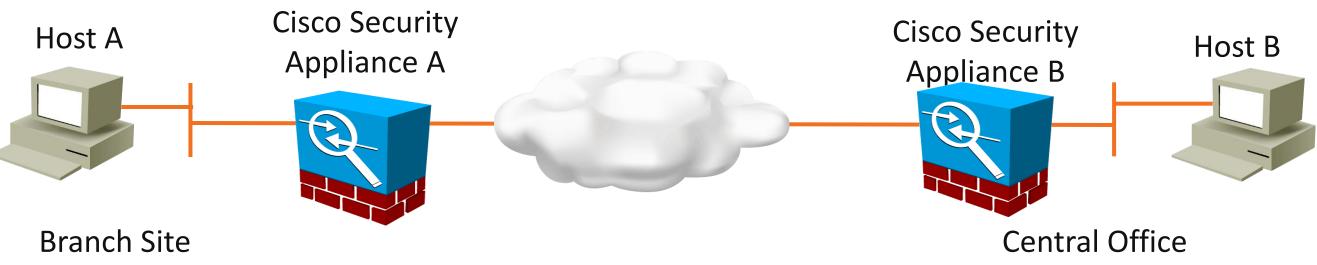

- Site-to-site VPNs are used to connect two sites together
- They are often used to connect a branch office to the central office

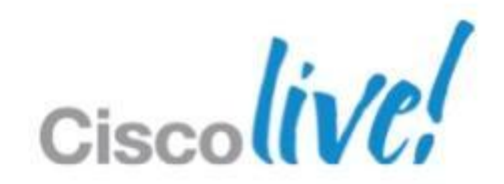

### Site-to-Site IPsec Connection Creation

- Three methods for creation
  - Command line
  - ADSM with Connection Profiles and Group Policies
  - ASDM VPN Wizard
- Key configuration choices:
  - Peer IP Address
  - Authentication type (Pre-Shared Key or certificate)
  - IKE Policy (Phase 1)
  - IPsec Policy (Phase 2)
  - Interesting traffic ACL Local and Remote networks

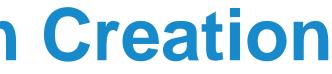

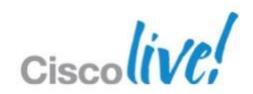

### **IPSec Wizard Configuration**

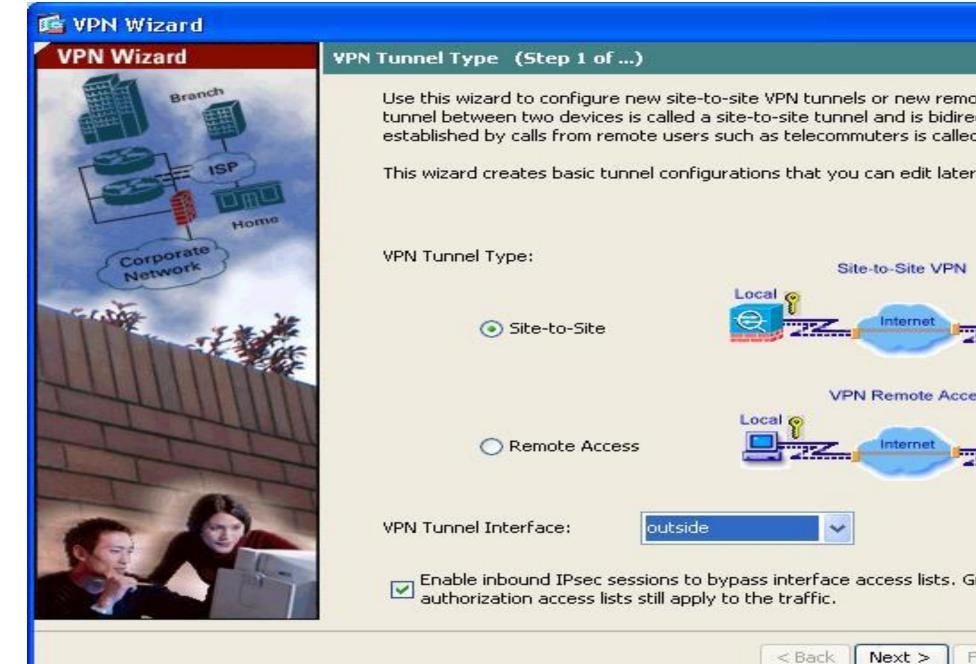

| emote access VPN tunnels. A<br>directional. A tunnel<br>illed remote access tunnel. |          |
|-------------------------------------------------------------------------------------|----------|
| ater using the ASDM.                                                                |          |
|                                                                                     |          |
| PN                                                                                  |          |
| Remote                                                                              |          |
| Remote                                                                              |          |
|                                                                                     |          |
|                                                                                     |          |
| . Group policy and per-user                                                         |          |
| Finish Cancel Help                                                                  |          |
| Ci                                                                                  | scolive! |

### **IPSec Manual Configuration**

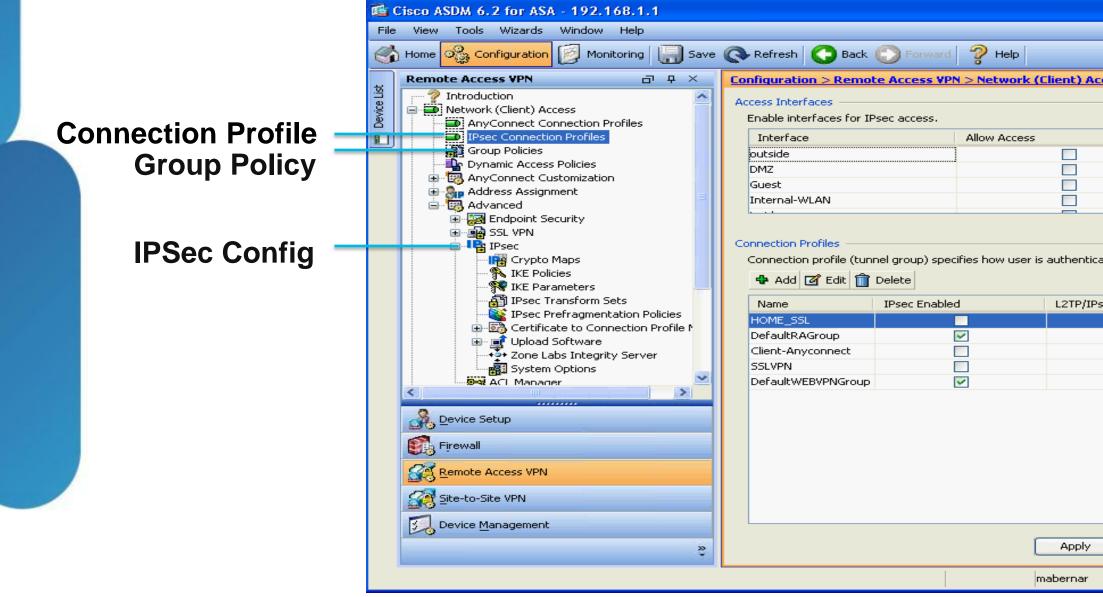

| Look For:                         |                     | Go             | ahaha             |  |  |
|-----------------------------------|---------------------|----------------|-------------------|--|--|
|                                   |                     |                | cisco             |  |  |
| ccess > IPsec Connection Profiles |                     |                |                   |  |  |
|                                   |                     |                |                   |  |  |
|                                   |                     |                |                   |  |  |
|                                   |                     |                |                   |  |  |
|                                   |                     |                |                   |  |  |
|                                   |                     |                |                   |  |  |
| ated and other parameters.        |                     |                |                   |  |  |
| Psec Enabled                      | Autentication Serve | er Group       |                   |  |  |
|                                   | LOCAL               |                |                   |  |  |
|                                   | LOCAL               |                |                   |  |  |
|                                   | LOCAL               |                |                   |  |  |
|                                   | LOCAL               |                |                   |  |  |
|                                   |                     |                |                   |  |  |
|                                   |                     |                |                   |  |  |
| Reset                             |                     |                |                   |  |  |
| 15                                |                     | <b>a</b> 5/26/ | 11 8:27:13 PM EDT |  |  |

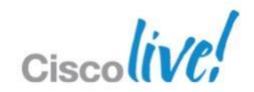

### Site-to-Site VPN Configuration

- Create interesting traffic ACL 1.
- Define an **ipsec-I2I** Connection Profile named as peer address 2.
  - Set pre-shared key in **ipsec-attributes**
- Create IKE policy with encryption, hashing, and authentication options 3.
- Create IPsec transform-set with encryption and hashing options 4.
- Create crypto map and associate with ACL, transform-set, and peer 5.
- Associate crypto map with outside interface 6.
- 7. Configure NAT exemption for interesting traffic
- Enable IKE on outside interface 8.
- Allow IPSec traffic in outside interface with sysopt command 9.

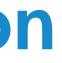

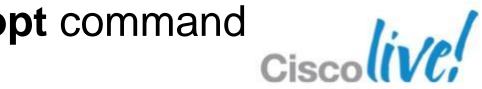

### Phase 1 Configuration – IKE / ISAKMP

! ---- Enable IKE on the outside interface crypto isakmp enable outside

! ---- Create ISAKMP policy for Site-to-Site crypto isakmp policy 10 authentication pre-share encryption 3des hash sha group 2 lifetime 86400

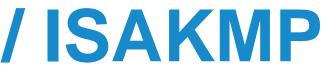

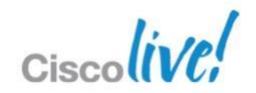

### Phase 2 Configuration – IPSec

! ---- Interesting Traffic ACL

access-list VPN ACL extended permit ip <x.x.x.> 255.255.255.0 <x.x.x.x> 255.255.0

! ---- IPSec Transform Set. Encryption and Hashing options. crypto ipsec transform-set VPN PHASE2 esp-des esp-md5-hmac

! ---- Crypto map creation. Bind crypto settings together. crypto map VPN MAP 10 match address VPN ACL crypto map VPN MAP 10 set transform-set VPN PHASE2 crypto map VPN MAP 10 set peer <x.x.x> crypto map VPN MAP interface outside

! ---- Tunnel Group (aka Connection Profile) configuration tunnel-group <x.x.x> type ipsec-121 tunnel-group <x.x.x> general-attributes

tunnel-group <x.x.x> ipsec-attributes pre-shared-key \*

. . .

! ---- NAT Exemption NOT shown but is usually required

! ---- Allow IPSec traffic in without specifying in outside interface ACL sysopt connection permit-ipsec

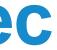

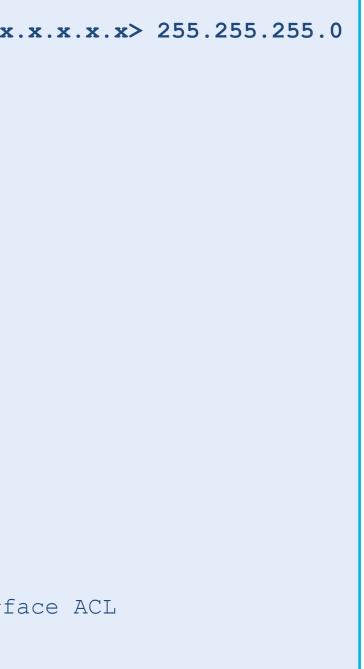

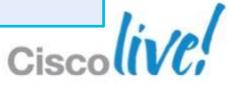

# **Debugging Site-to-Site Connections**

- Ensure Phase 1 (ISAKMP) Policies match
- Ensure Phase 2 (IPSec) Transforms match
- Ensure crypto Access Control Lists match
- Ensure Pre-Shared Keys Match or Certificates are valid
  - Ensure clocks are synchronised if using certificates
- Ensure IPSec traffic can reach the ASA (sysopt command or ACL)
- Debugging commands
  - debug crypto isakmp sa (Phase 1 debugs)
  - debug crypto ipsec (Phase 2 debugs)

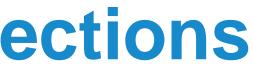

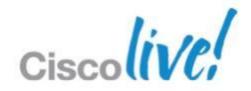

# **IPSec Remote Access VPN**

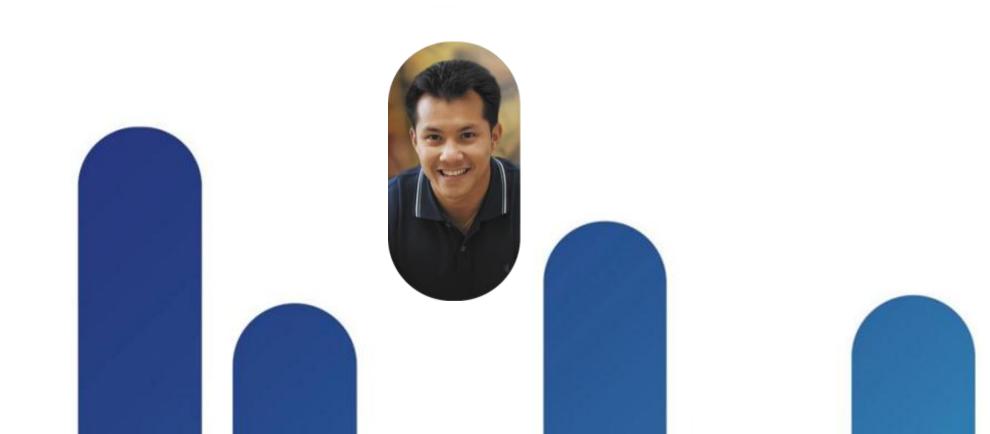

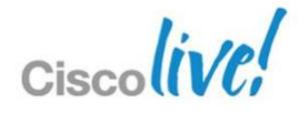

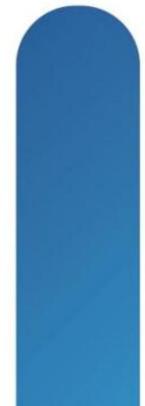

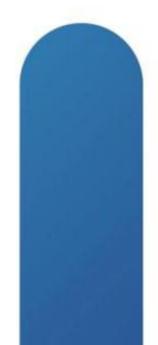

### **IPSec Remote Access VPN**

- Easy VPN Basics
- Easy VPN Certificate Authentication example
- Deploying Easy VPN Hardware Clients
- Deploying Easy VPN Server
- Easy VPN Debugging

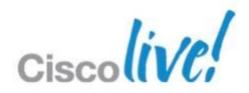

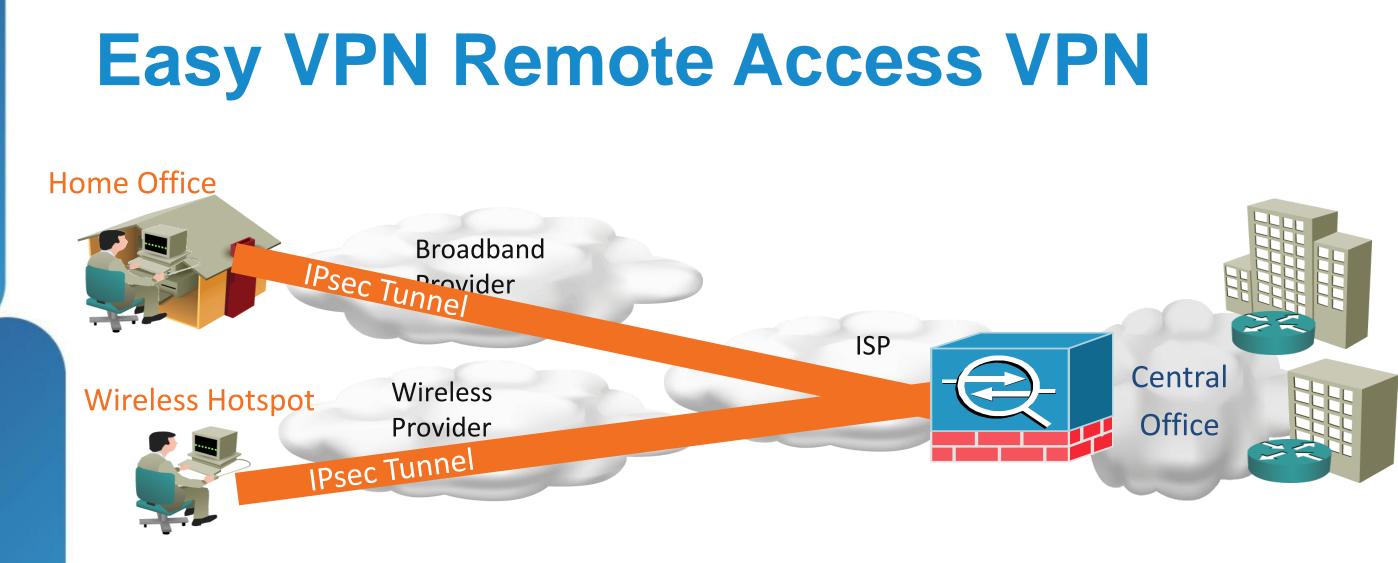

- Traditional IPsec VPN utilising client software on the endpoint
- Minimal client configuration for simplified deployment
- Also works with hardware clients such as an ASA or Cisco router
- Traffic can be tunneled over UDP or TCP for easier firewall and NAT traversal
- Numerous authentication options. PSK, username/password, certificates, and combinations.

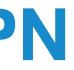

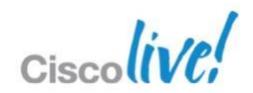

### **Certificate Authentication Example**

- Requires a working Public Key Infrastructure
- 2 authentications: IKE Policy (Group) and Connection Profile (User)
- Prepare ASA with trustpoint, certificate, and date/time
- Hybrid authentication example uses IKE certificate (Phase 1) and User password authentication (Phase 1.5 Xauth)

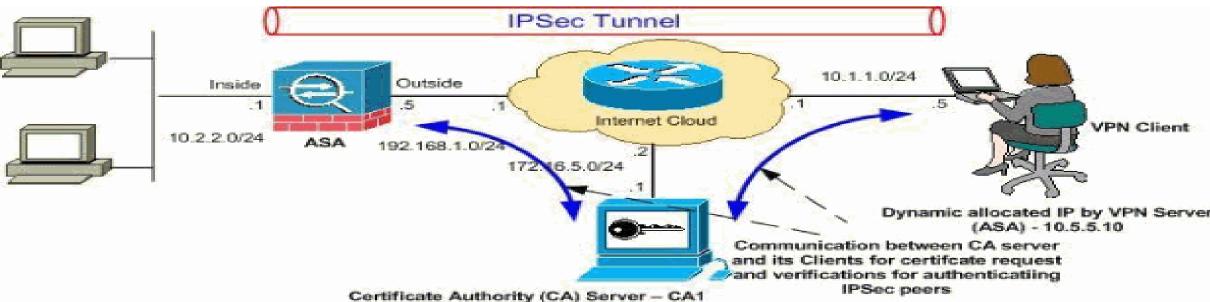

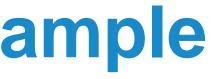

Dynamic allocated IP by VPN Server

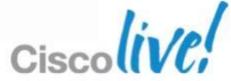

### **Certificate Authentication - Client Config**

- 1. Obtain CA certificate and load into the VPN Client
- 2. Obtain User certificate from CA and load into VPN Client
- 3. Create a new connection. Provide connection name and ASA IP address.
- 4. Instead of "Group Authentication" for PSK, use "Certificate Authentication"
  - Select user certificate in drop-down

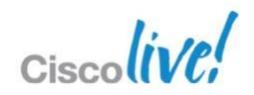

### **Certificate Authentication for Easy VPN**

- Full configuration example:
  - <u>http://www.cisco.com/en/US/products/ps6120/products\_configuration\_example09</u> 186a0080930f21.shtml

| Host: 192.168.1.5     Authentication Transport   Backup Servers Dial-Up     Confirm Password:     Confirm Password:     Confirm Password:     Confirm Password:     Name:   10 - Users + vpnuser (Microsoft)     Send CA Certificate Chain | ×<br>cisco    |
|----------------------------------------------------------------------------------------------------|---------------|
| Name: 0 - Users + vpnuser (Microsoft)                                                                                                    | uthentication |
|                                                                                                    |               |

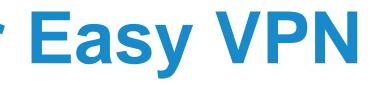

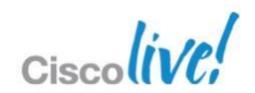

## **Deploying an Easy VPN Hardware Client**

- Utilises hardware such as Cisco ASA or Cisco ISR in two modes:
  - Client mode performs Port Address Translation (PAT) for hosts behind client
  - Network Extension Mode (NEM) connects the client network to the head-end
- Authentication options for Phase 1.5 Xauth:
  - No authentication (beyond group authentication during Phase 1)
  - Secure Unit Authentication (SUA): Single user behind Client authenticates once
  - Default Xauth authentication: CLI authentication
  - Individual User Authentication (IUA): Each user behind Client must authenticate

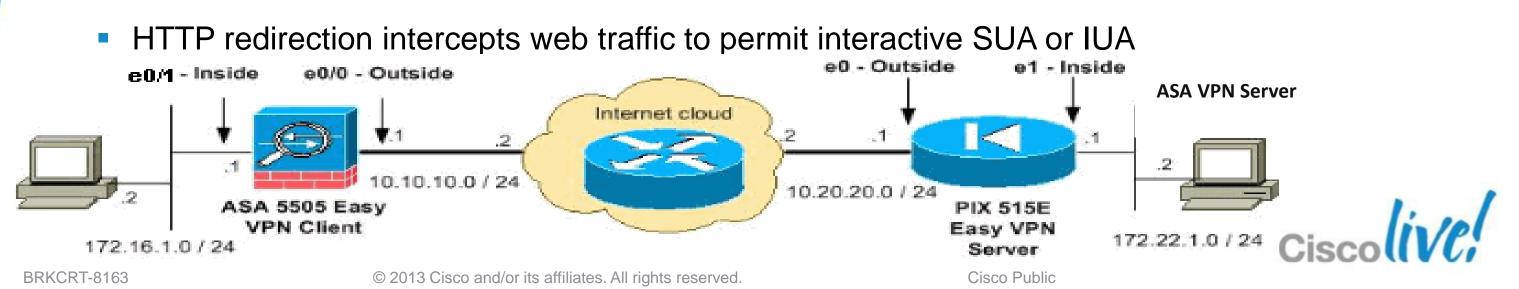

### **Easy VPN Hardware Client Config**

! ---- Enable Easy VPN vpnclient enable

! ---- Configure Easy VPN server vpnclient server ip primary [ip secondary 1 ...]

! ---- Configure Easy VPN Remote mode vpnclient mode {client-mode | network-extension-mode}

! ---- Configure Easy VPN group name and authentication with PSK: vpnclient vpngroup group name password preshared key ! ---- OR PKI: vpnclient trustpoint trustpoint name [chain]

! ---- Configure automatic Xauth authentication (if required) vpnclient username xauth username password xauth password

! ---- Split tunneling (if required) vpnclient nem-st-autoconnect

! ---- Configure remote management.

! ---- Tunneled over IPsec or over the clear network.

vpnclient management [ clear | tunnel management ip management mask ]

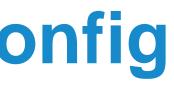

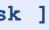

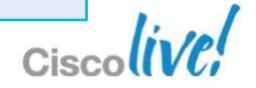

# **Deploying an Easy VPN Server**

- Uses a Dynamic Crypto Map
  - Only IPSec Transform set defined Peers are unknown due to Remote Access clients with dynamic addresses
- Easy VPN attributes are stored in the Group Policy and User attributes
- Sample Group Policy settings
  - Enable/disable NEM: nem
  - Secure Unit Authentication: secure-unit-authentication
  - Split Tunnel ACL: **split-tunnel-network-list**
  - Split Tunnel Policy: split-tunnel-policy [excludespecified | tunnelall | tunnelspecified ]
  - VPN Filter: **vpn-filter**

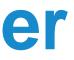

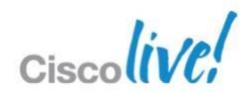

## **Easy VPN Server Configuration**

- 1. Define a Group Policy
  - **DNS** server ٠
  - Default domain
- **Define a Connection Profile** 2.
  - Link to Group Policy created •
  - Specify address pool
  - Specify IKE Pre-Shared Key or use certificates for authentication (Xauth)
- 3. Create IKE policy with encryption, hashing, and authentication options
- Create IPsec transform-set with encryption and hashing options 4.
- 5. Create dynamic crypto map and associate with transform-set
- Associate crypto map with outside interface 6.
- Configure NAT exemption for client address space 7.
- Enable IKE on outside interface 8.
- Permit IPSec traffic through outside ACL with **sysopt** command 9.

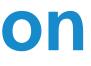

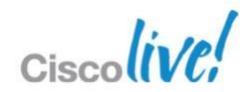

### Phase 2 Configuration – IPSec

! ---- IPSec Transform Set. Encryption and Hashing options. crypto ipsec transform-set VPN PHASE2 esp-des esp-md5-hmac

! ---- Dynamic Crypto map creation. Only transform set. No ACL or Peer. crypto dynamic-map VPN DYN MAP 10 set transform-set VPN PHASE2

! ---- Crypto map creation. crypto map VPN MAP 10 ipsec-isakmp dynamic VPN DYN MAP crypto map VPN MAP interface outside

! ---- Tunnel Group (aka Connection Profile) configuration tunnel-group VPN REMOTE ACCESS type ipsec-ra tunnel-group VPN REMOTE ACCESS general-attributes ! ---- Phase 1.5 Xauth and mode config authentication-server-group ACS address-pool clientpool default-group-policy VPN GROUP POLICY tunnel-group VPN REMOTE ACCESS ipsec-attributes pre-shared-key \*

! ---- NAT Exemption NOT shown but is usually required

! ---- Allow IPSec traffic in without specifying in outside interface ACL sysopt connection permit-ipsec

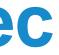

## **Debugging Remote Access Connections**

- Ensure Phase 1 (IKE / ISAKMP) policies match
- Ensure Phase 2 (IPSec) Transforms match
- Ensure address pools are valid and not exhausted
- Ensure Pre-Shared Keys Match or Certificates are valid
  - Ensure clocks are synchronised if using certificates
- Ensure AAA servers are reachable and functional
- Utilise ASDM Monitoring VPN functionality
- Ensure connections are mapping to correct group policy and connection profile
- Debugging commands
  - debug crypto isakmp sa (Phase 1 and 1.5 debugs)
  - debug crypto ipsec (Phase 2 debugs) —
  - debug aaa
  - debug radius

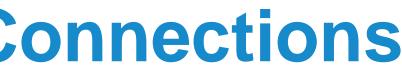

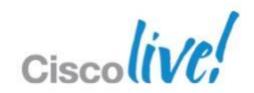

## Section Quiz – 3n¢Rry₱t!0n

hQIQLOuHn1ue4n32Elf/UEF6JLrap10BMdKMvb+Dz9GvoijUixH+gbcpi9qGa+43 Name-two Phase 2 encryption\_options ckek205STLwzj6C3USgDfZ Name two Phase 2 hashing options T9aRVbkXNXXkon2FWhWuhPoFNULWIVEDd9TPtDvpRT16YiB1AM9ks3H1YZHL7mfR Hk9yfy1nGXdhi06EDvvTvd/Lq1xsFjKh6y/pG6NxABGdT6VoeWGVtQGqwpbOZGgq xoSYkWm8MmAkkqYXZLraSEzyxxxu4cQzvzz3vrpN3AqAhObP2eUFU29EJAQpdKJW crypto ipsec transform-set VPN PHASE2 TURE Pigyt5 cvSUBe3ER4/CkjvYXOVa07ezHmCAkQpB2ILV80wI74DQn7tNKf2gJnwzkYAF7yyf XFG1J8oaLpRV499mN71Nfo+ZV2HrR9xti+jUPFv+H+ROt4fMmAU5I95UksQFe/A9 YUdSBAEqKkW9zLDgpWS2oxJymGufBdhzxpw7uJ1zrwsHIYIt7PSeJG4VO+xJqHvO 1qHXSukK648F10ImmVUM9csPOcvf0MZeAqh4i+HYQvFF/kGHp6oqevD4pVhztbzd F9JhAbJSeOvZKZFPhzjgX+mCgvzVRniSdDg7wc3+YKNei2zQrmTsiiO6JyhQV2OI tAqTk572zdZbrCtSgcthrN/uxbJSNnw4X9IZbWtF0Ur31r676II8Q112tt03IVCe

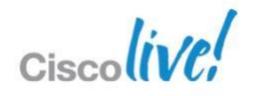

# AnyConnect SSL VPN

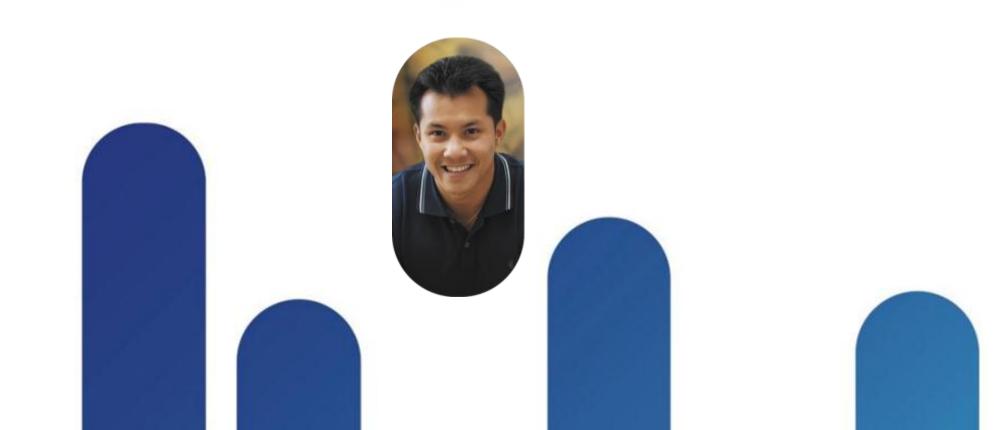

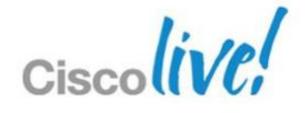

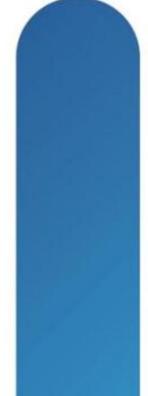

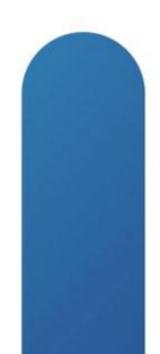

### **AnyConnect SSL VPN**

- AnyConnect Overview
- AnyConnect Configuration
- AnyConnect Profiles
- AnyConnect Advanced Deployment
- Creating Users in Local User Database

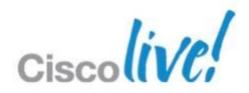

### **AnyConnect Remote Access Overview**

- Provides full tunnel access similar to IPsec remote access
- AnyConnect Profiles allow client settings pushed from head-end
- Provides extra security with Cisco Secure Desktop functionality
- Requires the use of AnyConnect client
- Client can be pre-loaded or downloaded from the ASA using WebVPN
- Actual protocol is Transport Layer Security (TLS v1.0) or Datagram Transport Layer Security (DTLS)
- TLS uses TCP 443, DTLS uses UDP 443
- DTLS functions over UDP to provide better performance for real-time applications (voice) that are sensitive to packet delays and jitter
  - Uses TLS first to negotiate and establish DTLS connection
  - Uses DTLS to transmit datagrams

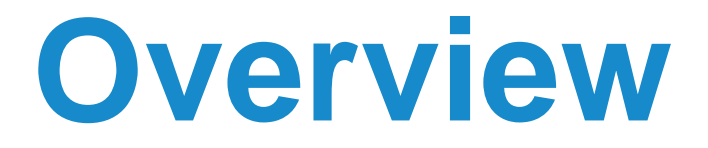

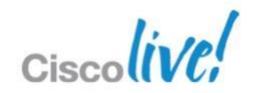

## **AnyConnect SSL VPN Configuration**

- Three methods for creation
  - Command line
  - ADSM with Connection Profiles and Group Policies
  - ASDM AnyConnect VPN Wizard
- Key design and configuration choices:
  - Client deployment: pre-deploy and/or web deployment
  - Authentication type: password, one-time-password, certificate, or two methods
  - Split tunnelling policy
  - Cisco Secure Desktop requirements
  - AnyConnect Profile options

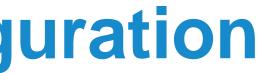

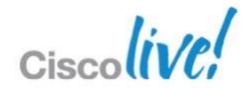

## **AnyConnect SSL VPN Configuration**

- AnyConnect ASDM Configuration
  - Upload AnyConnect clients from Cisco.com to the ASA using TFTP or ASDM 1.
  - 2. Configure AAA servers for required user authentication methods
  - Install an SSL certificate on the ASA for secure remote connections 3.
  - Configure Trustpoint if needed for client certificate authentication 4.
  - Create address pool for users 5.
  - **Create Group Policy** 6.
    - **DNS and WINS server** •
    - Default domain •
  - **Create Connection Profile** 7.
    - User authentication type
    - Associate Group Policy
    - Address pool
  - Configure NAT exemption for address pool to internal network 8.

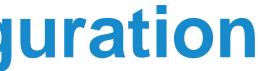

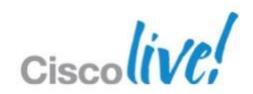

## **AnyConnect SSL VPN Configuration**

! ---- Global webvpn config

webvpn

enable outside

svc image anyconnect-win-2.3.0254-k9.pkg 1 svc enable

### ! ---- Tunnel group config

tunnel-group AC VPN type remote-access tunnel-group AC VPN general-attributes address-pool VPN POOL authentication-server-group (inside) ACS LOCAL default-group-policy AC POLICY tunnel-group AC VPN webvpn-attributes group-alias AC VPN enable

! ---- Group Policy webvpn settings group-policy AC\_POLICY internal group-policy AC POLICY attributes webvpn svc keep-installer installed none

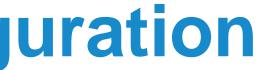

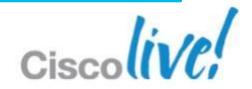

## **AnyConnect Profiles**

- Profiles are XML files stored on the ASA flash and pushed to clients
- Profile settings configure the client to simplify user interaction
- Profiles are edited using a text editor and uploaded to the ASA in 8.2
- Sample profile settings

| ASA VPN hostname or IP address | Enable Start Before Logon for Wir |
|--------------------------------|-----------------------------------|
| VPN Server Selection           | Auto Reconnect                    |
| Backup Server list             | Auto Update                       |
| Certificate selection          | Active SSL VPN Prior to login     |

- Load uploaded profiles for user with Group Policies
  - svc profiles name flash\_path

ndows users

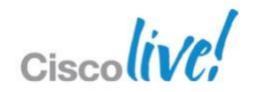

## **Example of AnyConnect Full Tunnel SSL VPN Solution**

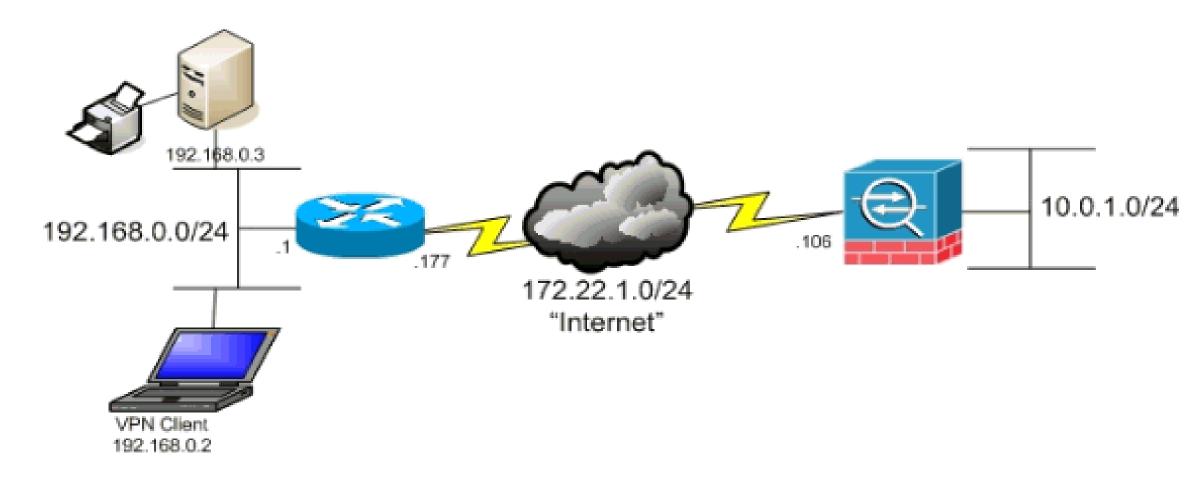

Reference http://www.cisco.com/en/US/products/ps6120/products\_configu ration example09186a0080702999.shtml

**BRKCRT-8163** 

© 2013 Cisco and/or its affiliates. All rights reserved.

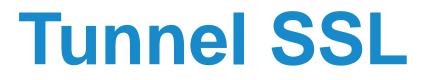

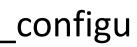

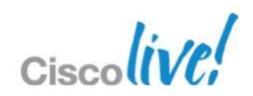

### **Troubleshooting AnyConnect Client**

| Preferences          | Statistics    | Route Details | Firewall    |                           |               |
|----------------------|---------------|---------------|-------------|---------------------------|---------------|
| Connectior           | n Information |               |             | Address Information       |               |
| $\rightarrow$ State: |               |               | Connected   | Client:                   | 10.82.16      |
| Mode:                |               |               | All Traffic | Server:                   | 64.102.2      |
| Duration             | :             |               | 00:01:14    | Client (IPv6):            | Disa          |
| Bytes                |               |               |             | Transport Information     |               |
| Sent:                |               |               | 18295       | Protocol:                 | I             |
| Receive              | d:            |               | 1170        | Cipher:                   | RSA_AES_128_S |
| Frames               |               |               |             | Compression:              | P             |
| Sent:                |               |               | 252         | Proxy                     | No P          |
| Receive              | <b>d</b> :    |               | 1           | Feature Configuration     |               |
| Control Fra          |               |               |             | FIPS Mode:                | Disa          |
| Sent:                | ines          |               | 4           | Trusted Network Detection | i: Ena        |
| Receive              | 4.            |               | 4           | Always On:                | Disa          |
|                      |               |               |             | Secure Mobility Solution  |               |
|                      |               |               |             | Status:                   | Not Avai      |
|                      |               |               |             | Appliance:                | Not Avai      |
|                      |               |               |             | Reset                     | Export Stats. |

Α

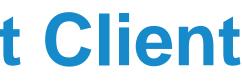

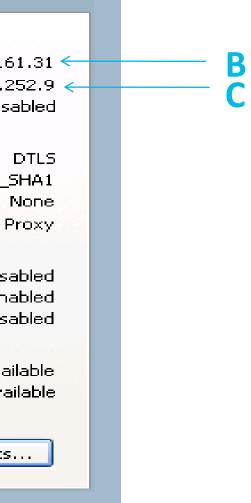

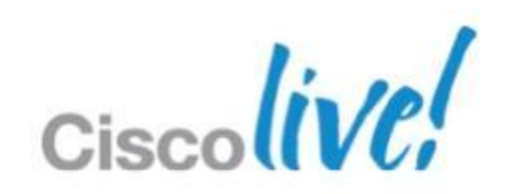

## **Debugging AnyConnect SSL VPN**

- Utilise ASDM Monitoring VPN functionality
- Ensure connections are mapping to correct group policy and connection profile
- Debugging commands
  - show webvpn ?
  - debug webvpn ?
  - debug aaa
  - debug radius

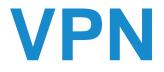

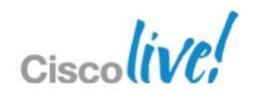

# Q & A

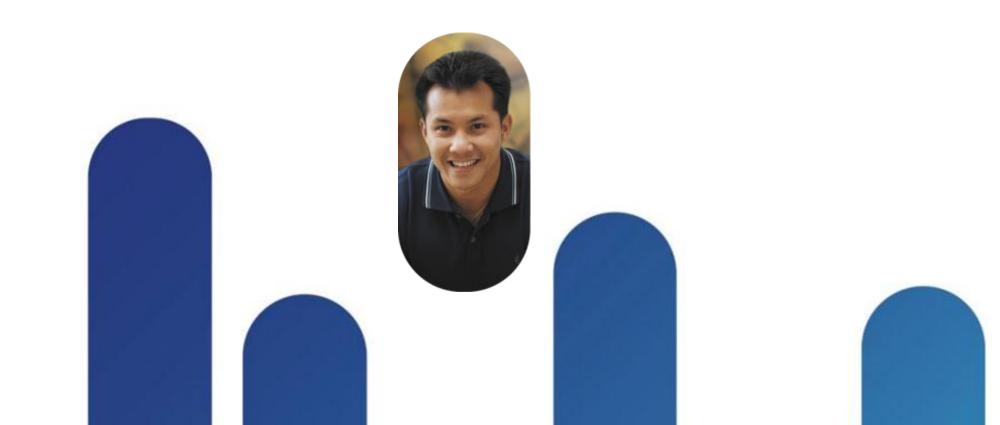

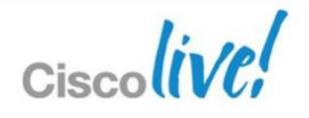

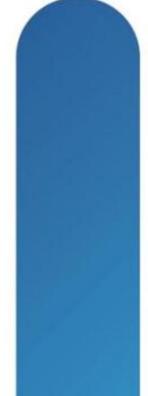

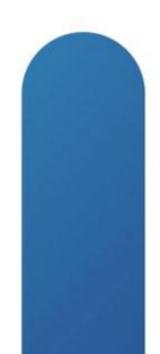

## **Complete Your Online Session Evaluation**

### Give us your feedback and receive a Cisco Live 2013 Polo Shirt!

Complete your Overall Event Survey and 5 Session Evaluations.

- Directly from your mobile device on the **Cisco Live Mobile App**
- By visiting the Cisco Live Mobile Site www.ciscoliveaustralia.com/mobile
- Visit any Cisco Live Internet Station located throughout the venue

Polo Shirts can be collected in the World of Solutions on Friday 8 March 12:00pm-2:00pm

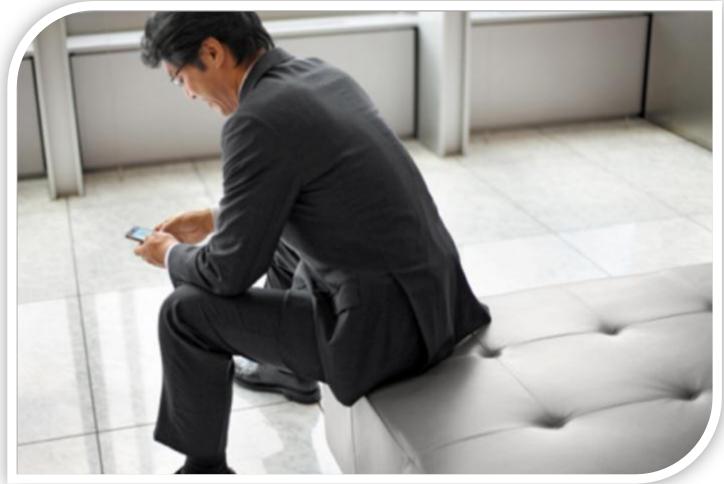

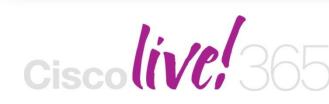

communities, and on-demand and live activities throughout the year. Log into your Cisco Live portal and click the "Enter Cisco Live 365" button. www.ciscoliveaustralia.com/portal/login.ww

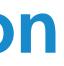

Don't forget to activate your Cisco Live 365 account for access to all session material,

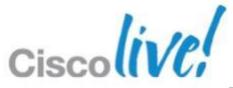

# CISCO

© 2013 Cisco and/or its affiliates. All rights reserved.

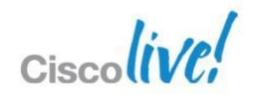

# Appendix

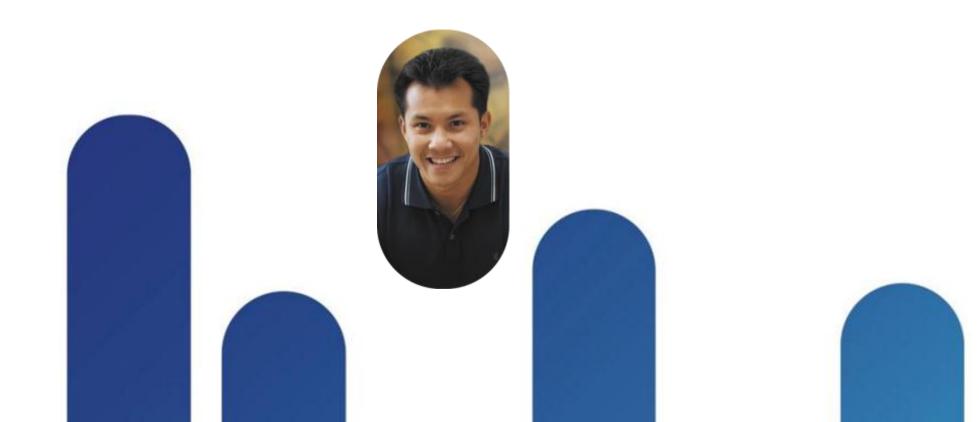

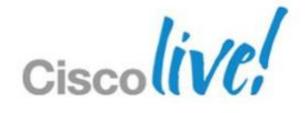

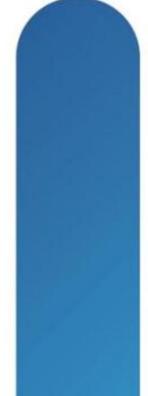

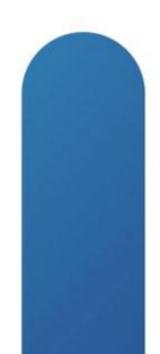

## **Test Tips**

- Question Types
  - Multiple-choice single answer
  - Multiple-choice multiple answer
  - Drag-and-drop
  - Testlet / Simlet / Simulations
- Narrow it down
- Look for subtle keys
- Look for the best answer when multiple exist
- Don't waste too much time

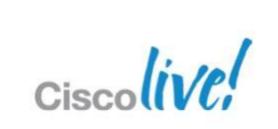

## **Site-to-Site Design Considerations**

- How many sites?
  - If numerous, how will the ASAs be managed?
- What do optimal traffic flow patterns look like?
  - Full mesh network? How many tunnels and how much configuration per ASA?
  - Hub and spoke? How large does hub need to be? Backup hub?
  - How will routes be distributed?
- How will ASAs authentication sessions?
  - Pre-shared key (PSK) or certificate?
  - If PSK, how often will they key be updated?
  - If certificate, does a Public Key Infrastructure exist?
- What level of High Availability is needed?
  - Active / Standby hub?

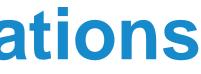

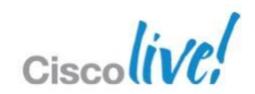

### **Remote Access Design Considerations**

- Which remote access method?
  - IPsec, SSL VPN full tunnel, or Clientless SSL VPN? —
  - Do you have proper licensing? —
  - Will endpoints use clients or clientless access?
  - How many users?
- How will clients be loaded on endpoints?
  - Do users have administrative permissions?
  - Will be clients be pushed by other means?
- How will users be authenticated?
  - ACS, RADIUS, LDAP, Active Directory, One Time Password, certificate, 2-factor?
- What additional security is required for remote connections?
  - Cisco Secure Desktop Host scan, Vault, Endpoint Assessment?
- What level of High Availability is needed?
  - Multiple remote access ASA gateways?
  - Active / Standby pair? —

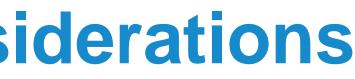

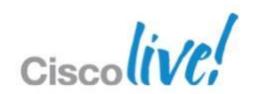

### **LDAP Attributes Example**

### 🕵 Edit LDAP Attribute Map

|     | me: Nurse_Bookmarks                                  |   |   |        |                     |
|-----|------------------------------------------------------|---|---|--------|---------------------|
| Мар | ping of Attribute Name Mapping of Attribute Value    |   |   |        |                     |
|     |                                                      |   |   |        |                     |
|     |                                                      |   |   |        | LDAP Attribute Name |
|     |                                                      |   | 7 |        | bookmarks           |
|     | LDAP Attribute Name:                                 |   |   | Add >> |                     |
|     | Cisco Attribute Name:                                |   |   |        |                     |
|     | Allow-Network-Extension-Mode                         | * |   |        |                     |
|     | Access-Hours                                         | ~ |   |        |                     |
|     | Allow-Network-Extension-Mode                         |   |   |        |                     |
|     | Auth-Service-Type<br>Authenticated-User-Idle-Timeout |   |   |        |                     |
|     | Authorization-Required                               |   |   |        |                     |
|     | Authorization-Type                                   |   |   |        |                     |
|     | Banner1                                              |   |   |        |                     |
|     | Banner2                                              | ~ |   |        |                     |
|     |                                                      |   | ж | Cancel | Help                |

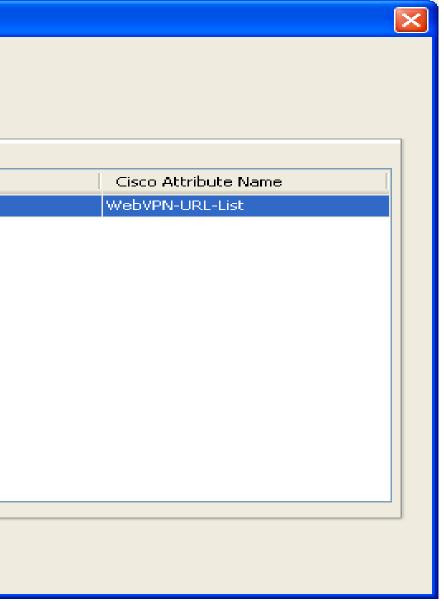

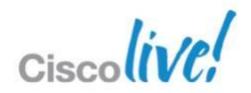

## **Clientless Portal Configuration**

| 📧 Add SSL VPN Connecti           | on Profile                                      |                                                                                            |  |  |  |
|----------------------------------|-------------------------------------------------|--------------------------------------------------------------------------------------------|--|--|--|
| <mark>eBasic</mark><br>∎Advanced | Name:<br>Aliases:                               | Contractor                                                                                 |  |  |  |
|                                  | Authentication ———                              | ○ AAA ⊙ Certificate ○ Both                                                                 |  |  |  |
|                                  | AAA Server Group:                               | TAC_SERVER Manage                                                                          |  |  |  |
|                                  | Client Address Assignme                         | Use LOCAL if Server Group fails                                                            |  |  |  |
|                                  | DHCP Servers:                                   | 10.10.224                                                                                  |  |  |  |
|                                  | Client Address Pools:<br>Default Group Policy — | pool-2 Select                                                                              |  |  |  |
|                                  | Group Policy:                                   | DfltGrpPolicy Manage (Following field is an attribute of the group policy selected above.) |  |  |  |
|                                  |                                                 | Enable SSL VPN Client protocol                                                             |  |  |  |
|                                  |                                                 |                                                                                            |  |  |  |
| Find: ONext OPrevious            |                                                 |                                                                                            |  |  |  |
| OK Cancel Help                   |                                                 |                                                                                            |  |  |  |

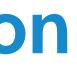

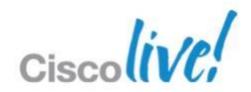

### **Clientless Portal Configuration**

| 🚰 Add SSL VPN Connec            | 🖆 Add SSL VPN Connection Profile        |                                             |                                          |  |  |  |
|---------------------------------|-----------------------------------------|---------------------------------------------|------------------------------------------|--|--|--|
| <mark>asic</mark><br>⊡⊶Advanced | Name:                                   | Contractor                                  |                                          |  |  |  |
|                                 | Aliases:                                | <u> </u>                                    |                                          |  |  |  |
|                                 | Authentication —<br>Method:             | 🔿 AAA 💿 Certificate 🔵 Both                  | La jin                                   |  |  |  |
|                                 | AAA Server Group:                       | TAC_SERVER  Use LOCAL if Server Group fails | Please enter your username and password. |  |  |  |
|                                 | Client Address Assignme                 | ent                                         | GROUP: contractor 🗸                      |  |  |  |
|                                 | DHCP Servers:                           | 10.10.10.224                                | USERNAME:                                |  |  |  |
|                                 | Client Address Pools:                   | pool-2                                      | PASSWORD:                                |  |  |  |
|                                 | Default Group Policy —<br>Group Policy: | DfltGrpPolicy                               | Login                                    |  |  |  |
|                                 |                                         | (Following field is an attribute of the     |                                          |  |  |  |
|                                 |                                         | Enable SSL VPN Client protocol              |                                          |  |  |  |
|                                 |                                         |                                             |                                          |  |  |  |
| Find:                           |                                         | Next 💿 Previous                             |                                          |  |  |  |
|                                 | ОК                                      | Cancel Help                                 |                                          |  |  |  |

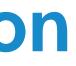

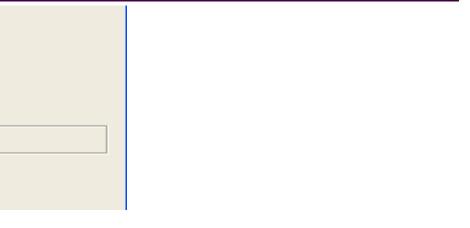

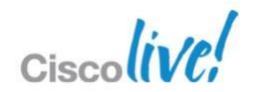

# Clientless SSL VPN

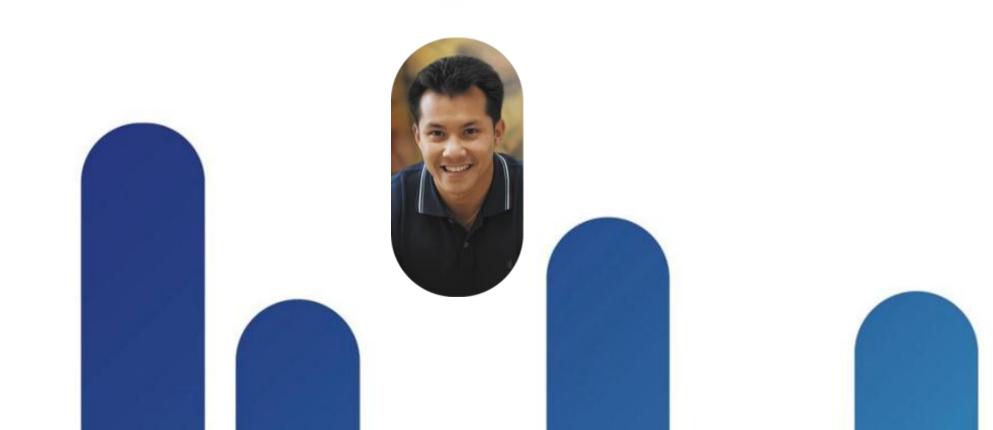

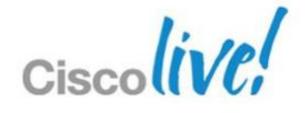

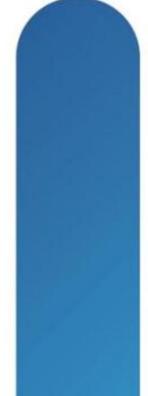

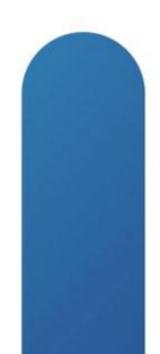

## **Clientless SSL VPN**

- Clientless VPN Overview
- Clientless Capabilities
  - Application access
  - Smart Tunnels
  - Plug-ins
- Troubleshooting Clientless SSL VPNs
- Advanced Authentication and Single Sign-On in a Clientless SSL VPN
- Customising the Portal

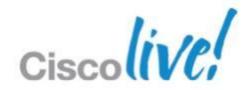

## **Clientless SSL VPN Overview**

- Provides network access using a standard web browser. No client.
- Secure access through multiple methods
  - Internal websites delivering internal websites over HTTPS
  - Windows file shares web-based file browsing capabilities
  - Plug-ins Java applets for telnet, SSH, RDP, VNC, and Citrix (ICA)
  - Smart Tunnels Automatic tunnelling of application traffic through the SSL VPN
  - Port Forwarding Opening local ports to be forwarded over the SSL VPN
- Provides extra security with Cisco Secure Desktop functionality

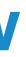

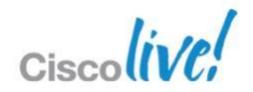

## **Clientless SSL VPN Configuration**

- Three methods for creation
  - Command line
  - ADSM with Connection Profiles and Group Policies
  - ASDM VPN Wisard
- Key design and configuration choices:
  - Which access methods to permit (web, file browsing, plug-ins, etc)
  - Bookmarks for users
  - Different web portals for different groups
  - Authentication type: password, one-time-password, certificate, or two methods
  - Cisco Secure Desktop requirements

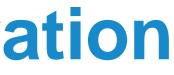

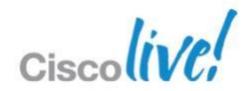

## **Clientless ASDM Configuration**

- Upload Plug-ins and CSD to flash if needed 1.
- 2. Configure AAA servers for required user authentication methods
- Install an SSL certificate on the ASA for secure remote connections 3.
- Configure Trustpoint if needed for client certificate authentication 4.
- **Create Group Policy** 5.
  - Define most of the Clientless options •
- **Create Connection Profile** 6.
  - User authentication type ٠
  - Associate Group Policy ٠
  - Create Connection Aliases and Group URLs for users to access this Clientless SSL VPN •
- Enable SSL VPN on the appropriate interface 7.

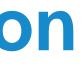

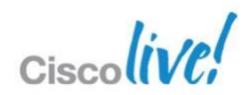

## **Clientless SSL VPN Configuration**

! ---- Global webvpn config

webvpn

• • •

. . .

enable outside

tunnel-group-list enable

port-forward PF LIST 8080 192.168.1.200 www Intranet web server

### ! ---- Tunnel group config

tunnel-group CLIENTLESS VPN type remote-access tunnel-group CLIENTLESS VPN general-attributes authentication-server-group (inside) ACS LOCAL default-group-policy CLIENTLESS tunnel-group CLIENTLESS VPN webvpn-attributes group-alias CLIENTLESS VPN enable

! ---- Group Policy webvpn settings group-policy CLIENTLESS internal group-policy CLIENTLESS attributes vpn-tunnel-protocol ssl-clientless

webvpn port-forward enable PF LIST

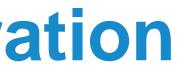

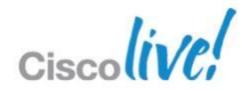

### **Clientless SSL VPN Bookmarks**

- Methods for assigning bookmarks
  - Group policy
  - User attributes
  - LDAP or RADIUS attributes
  - Dynamic Access Policy (DAP) result
- URL Variables for Single Sign On
  - CSCO\_WEBVPN\_USERNAME User login name
  - CSCO\_WEBVPN\_PASSWORD Obtained from user login password
  - CSCO\_WEBVPN\_INTERNAL\_PASSWORD Obtained from the Internal password field. You can use this field as Domain for Single Sign-on operations.
  - CSCO\_WEBVPN\_CONNECTION\_PROFILE User login group drop-down
  - CSCO\_WEBVPN\_MACRO1 Set via Radius or LDAP vendor specific attribute
  - CSCO\_WEBVPN\_MACRO2 Set via Radius or LDAP vendor specific attribute

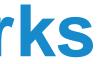

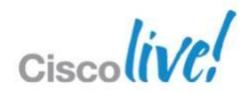

### **Bookmark Settings**

| Edit User Account<br>Identity<br> | Bookmark List:        | 📄 Inherit<br>🔽 Inherit               | www.cisco.com                                                                          |                               | Manage    |
|-----------------------------------|-----------------------|--------------------------------------|----------------------------------------------------------------------------------------|-------------------------------|-----------|
|                                   | File Server Entry:    | 🔽 Inherit                            | C Enable C Disable                                                                     |                               |           |
|                                   | portal page.          | < Lists that the se                  | <b>Objects</b><br>curity appliance displays<br>a VPN <u>user</u> , a <u>group poli</u> | 2.0                           | Manage    |
|                                   | 🗣 Add 📝 Edit          | 🏛 Delete 🗛 Jr<br><b>i Edit Bookm</b> |                                                                                        |                               |           |
|                                   | Template              | Bookmark List Na                     | ame: www.cisco.com                                                                     |                               |           |
|                                   | www.cisco.com         | Bookmark Title                       |                                                                                        | URL                           | Add       |
|                                   | gmail                 | cisco                                |                                                                                        | http://www.cisco.com          | Edit      |
|                                   | www.cnn.com<br>Camera | support                              |                                                                                        | http://www.cisco.com/go/sup.  |           |
|                                   | Wireless_Camera       | switches                             |                                                                                        | http://www.cisco.com/go/swit. | Delete    |
|                                   | NFS                   |                                      |                                                                                        |                               | Move Up   |
| I                                 |                       |                                      |                                                                                        |                               | Move Down |
|                                   | Ц                     |                                      |                                                                                        |                               |           |
|                                   | Plote options         |                                      |                                                                                        |                               |           |
|                                   |                       |                                      |                                                                                        |                               |           |
| Find:                             |                       |                                      |                                                                                        |                               |           |

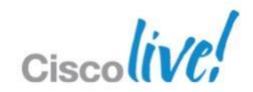

## **Clientless Smart Tunnels**

- Allows a TCP-based application to tunnel through the clientless VPN
- Benefits
  - Better performance than plug-ins
  - Simplifies user experience compared to forwarding local ports
  - Does not require administrative privileges like port forwarding
- Available for Windows (using Internet Explorer) and Mac
- Configuring Smart Tunnels
  - Under **webvpn** configuration, user the following command:
  - smart-tunnel list *list application path [platform OS] [hash]*
  - Enable Smart Tunnel access in the Group Policy. Optionally enable auto-start. smart-tunnel enable *list* 
    - smart-tunnel auto-start list

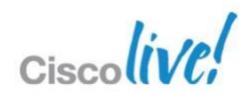

### **Deploying Advanced Application Access for Clientless SSL VPN**

| Configuring Smart Tunnels                                                                                                    |                                                                      |                                                                                                    |  |  |  |  |  |
|----------------------------------------------------------------------------------------------------|----------------------------------------------------------------------|----------------------------------------------------------------------------------------------------|--|--|--|--|--|
| Configuration > Ren                                                                                                    | note Access VPN > Clientless SSL VPN Access > P                      | ortal > <u>Smart Tunnels</u>                                                                                                    |  |  |  |  |  |
| Configure Smart Tunnel lists for application access.<br>This parameter is enforced in either a VPN <u>user or group policy</u> configuration. |                                                                      |                                                                                                    |  |  |  |  |  |
| List Name                                                                                                    | Add Smart Tunnel List List Name: Lotus Application ID Process Name O | 25 Hash Add                                                                                                    |  |  |  |  |  |
|                                                                                                    | OK                                                                   | Add Smart Tunnel Entry       Image: Comparison of the state of the state of the st |  |  |  |  |  |
|                                                                                                    |                                                                      | (e.g. word.exe)<br>Hash (Optional):                                                                                                    |  |  |  |  |  |

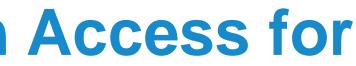

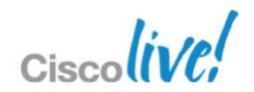

### Mid-Section Quis – IP Protocol 17?

### What AnyConnect SSL VPN feature provides better performance for real-time applications like voice?

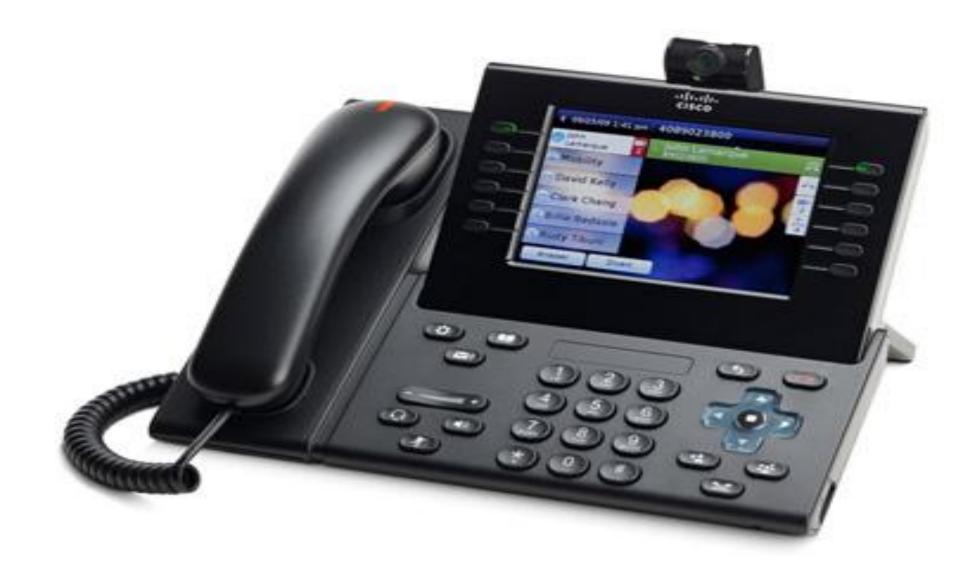

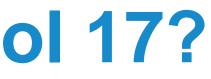

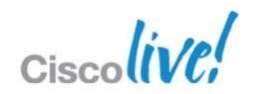

## **Clientless Plug-ins**

- Java applets that enable secure application connectivity through the SSL VPN browser session and enables new URL and bookmark types
  - Citrix Client (ica://)
  - Windows terminal service (rdp://, rdp2://)
  - Shell access (telnet://, ssh://)
  - VNC remote desktop service (vnc://)
- Configuration
  - Load the plug-in files to ASA flash or TFTP server \* Plug-ins DO NOT require administrator privileges on the remote system to run
  - Issue the privileged exec command to load the plug-in
  - import webvpn plug-in protocol [ rdp | rdp2 | ssh, telnet | vnc ] URL
  - To remove a plug-in
  - revert webvpn plug-in protocol [ rdp | rdp2 | ssh, telnet | vnc ]

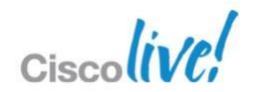

## **Deploying Single Sign-On for Plug-ins**

- Install the plug-in 1.
- Add a bookmark entry to display a link to the server 2.
- Specifying SSO support using the csco\_sso=1 parameter 3.
  - Example:

| 🕵 Add Bookmar       | rk                                    |
|---------------------|---------------------------------------|
|                     |                                       |
| Bookmark Title:     | SSH_SERVER                            |
| URL:                | ssh 💙 :// ssh://sshserver/?csco_sso=1 |
|                     |                                       |
| Optional Settings - |                                       |
| Subtitle:           |                                       |
| Thumbnail:          | None 💟 Manage                         |
| Enable Smart        | t Tunnel                              |
| 🛃 Allow the use     | ers to bookmark the link              |
|                     | OK Cancel Help                        |
|                     |                                       |

ssh://sshserver/?csco\_sso=1 rdp://rdp-server/?Parameter1=value&Parameter2=value&csco\_sso=1

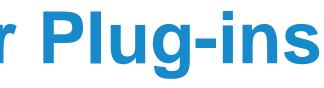

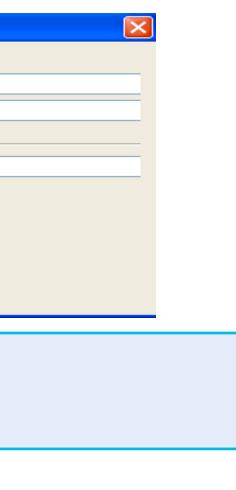

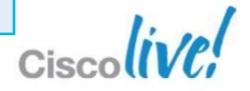

## **Clientless Port Forwarding**

- Port forwarding supports TCP applications over the SSL VPN
- Works by opening local ports and forwarding the connection as defined by the port forward configuration
- DNS is intercepted to force applications to connect to the local ports
- Requires administrative rights on the endpoint to function
- Works on Windows, Mac, and Linux

| Name                | Local          | Remote           | Bytes Out | Bytes In | So |
|---------------------|----------------|------------------|-----------|----------|----|
| Intranet web server | 127.0.0.1:8080 | 192.168.1.200:80 | 0         | 0        |    |
|                     | Reset          | Byte Counters    |           |          |    |

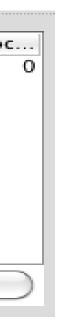

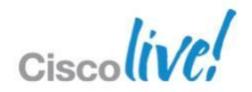

## **Port Forwarding Configuration**

- Under **webvpn** configuration, define the port forwarding list 1.
  - port-forward {list\_name local\_port remote\_server remote\_port description}
- Enabled port forwarding list under the Group Policy 2.
  - port-forward enable *list\_name*
  - port-forward auto-start *list\_name*

```
webvpn
  port-forward PF LIST 8080 192.168.1.200 www Intranet web server
group-policy VPN POLICY attributes
  webvpn
    port-forward enable PF LIST
hostname maynard
```

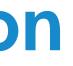

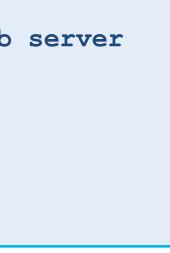

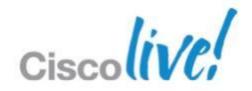

## **Port Forwarding Configuration**

| Remote Access VPN 리 무 ×                | Configuration > R  | emote Access VPN > Clier             | Hess SSL VPN Access >                        | Portal > Port Forwa              | rdina                      | Г                           | 3         |
|----------------------------------------|--------------------|--------------------------------------|----------------------------------------------|----------------------------------|----------------------------|-----------------------------|-----------|
| ······································ |                    |                                      |                                              |                                  |                            |                             | -         |
| 🗉 💼 Network (Client) Access            | Configure Port Foi | rwarding Lists that the securit      | y appliance uses to grant u                  | sers access to TCP-base          | ed applications over a cli | entless SSL VPN connection. |           |
| Clientless SSL VPN Access              | This parameter is  | enforced in either a VPN <u>user</u> | ;, a <u>group policy</u> , or a <u>dynar</u> | <u>nic access policy</u> configu | uration.                   |                             |           |
| Connection Profiles                    |                    |                                      |                                              |                                  |                            |                             |           |
| 🖃 📴 Portal                             | 🕂 Add 🗹 Edit       | : 💼 Delete                           |                                              |                                  |                            |                             |           |
|                                        |                    |                                      |                                              |                                  |                            |                             |           |
| - 🔯 Client-Server Plug-ins             | List Name          | Local TCP Port                       | Remote Server                                | Remote                           | e TCP Port                 | Description                 |           |
|                                        |                    |                                      |                                              |                                  |                            |                             |           |
| Help Customization                     | <b>F</b>           | Add Port Forward                     | ling List                                    |                                  |                            |                             |           |
| Port Forwarding                        |                    |                                      |                                              |                                  |                            |                             |           |
| Smart Tunnels                          |                    |                                      |                                              |                                  |                            |                             |           |
| 🔤 🦉 Web Contents                       |                    |                                      |                                              |                                  |                            |                             |           |
| Group Policies                         |                    | List Name: Sling                     | gbox                                         |                                  |                            |                             |           |
| - Dynamic Access Policies              |                    |                                      |                                              |                                  |                            |                             |           |
| 🗄 🐻 Advanced                           |                    | Level TCD Davb                       | Remote Server 📧                              | Add Port Forwardi                | ng Entry                   |                             |           |
| Easy VPN Remote                        |                    | Local TCP Port                       | Remote Server                                | and Fort Forwardin               | ing tinn y                 |                             |           |
| AAA/Local Users                        |                    |                                      |                                              |                                  |                            |                             |           |
| 🗄 🚮 Secure Desktop Manager             |                    |                                      |                                              |                                  |                            |                             |           |
| 🗄 🔂 Certificate Management             |                    |                                      |                                              | Local TCP Port:                  | 5001                       |                             |           |
| E Ganguage Localization                |                    |                                      |                                              |                                  |                            |                             |           |
| DHCP Server                            |                    |                                      |                                              | Remote Server:                   | Slingbox.acme.com          |                             |           |
| DNS                                    |                    |                                      |                                              | Komoto Borvori                   | Singboxidemercom           |                             |           |
|                                        |                    |                                      |                                              |                                  |                            |                             |           |
| 💑 Device Setup                         |                    |                                      |                                              | Remote TCP Port:                 | 443                        |                             |           |
| Firewall                               |                    |                                      |                                              | Description:                     | Port Forward for sline     | apox                        |           |
| S i i cwai                             |                    |                                      |                                              | boschption                       |                            |                             |           |
| Remote Access VPN                      |                    |                                      |                                              |                                  |                            |                             |           |
| Site-to-Site VPN                       |                    |                                      |                                              | ſ                                | OK Cano                    | el Help                     |           |
| 🗾 Device Management                    |                    |                                      |                                              |                                  |                            |                             |           |
| P 0                                    |                    |                                      | Apply                                        | Reset                            |                            |                             | ciallin/  |
| *                                      |                    |                                      |                                              | Kesee                            |                            |                             | Ciscolive |
|                                        |                    |                                      |                                              |                                  |                            |                             |           |

BRKCRT-8163

© 2013 Cisco and/or its affiliates. All rights reserved.

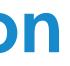

## **Customising the Clientless SSL VPN UI**

- Deploying Basic Navigation Customisation
- Deploying Full Portal Customisation
- Deploying Portal Localisation
- Deploying Portal Help Customisation
- Cisco AnyConnect Portal Integration

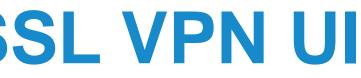

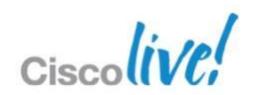

## **Customising User Interface and Portal**

|   |                              | Address http://    |
|---|------------------------------|--------------------|
|   | $A \longrightarrow$          | Web Applications   |
| - | <b>B</b> →                   | Browse Networks    |
|   | <b>C</b> →                   | AnyConnect         |
|   | $D \longrightarrow$          | Application Access |
|   | <b>E</b> →                   | Telnet/SSH Servers |
|   | $\mathbf{F} \longrightarrow$ | NC Connections     |
|   | G →                          | Control Servers    |
|   |                              |                    |

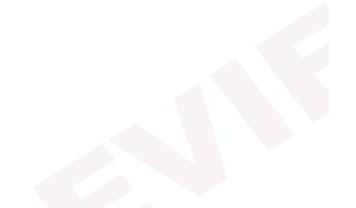

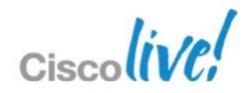

## **Customising the SSL Login Page**

Page can be branded with the following options

SSL VPN Customization Editor

| $\rightarrow$ | Logon page                              | HOME_SSL_PAGE : Portal > Browser Window |
|---------------|-----------------------------------------|-----------------------------------------|
| $\rightarrow$ | Portal                                  | Browser Window 192.168.30.6             |
|               | Browser Window                          |                                         |
|               | Title Panel                             |                                         |
|               | • <u>Toolbar</u>                        |                                         |
|               | Navigation Panel                        |                                         |
|               | <ul> <li><u>Applications</u></li> </ul> |                                         |
| >             | <ul> <li>Home page</li> </ul>           |                                         |
|               | Custom Panes                            |                                         |
|               | Columns                                 |                                         |
|               |                                         |                                         |
|               | Logout page                             |                                         |
|               |                                         |                                         |
|               |                                         |                                         |
|               |                                         |                                         |
|               |                                         |                                         |
|               |                                         |                                         |

R

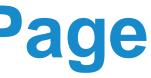

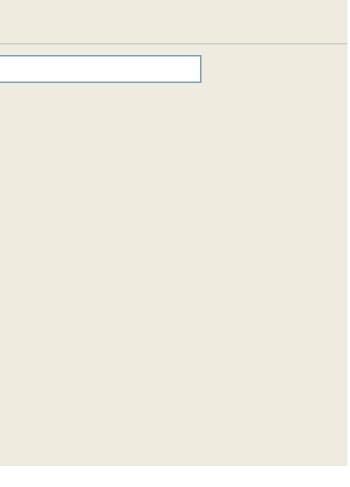

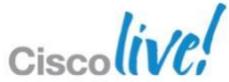

## **Debugging Clientless SSL VPN**

- Utilise ASDM Monitoring VPN functionality
- Ensure connections are mapping to correct group policy and connection profile
- Debugging commands
  - show webvpn ?
  - debug webvpn ?
  - debug aaa
  - debug radius
  - debug dap

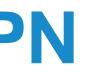

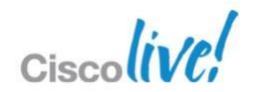

# Advanced Cisco ASA VPN Solutions

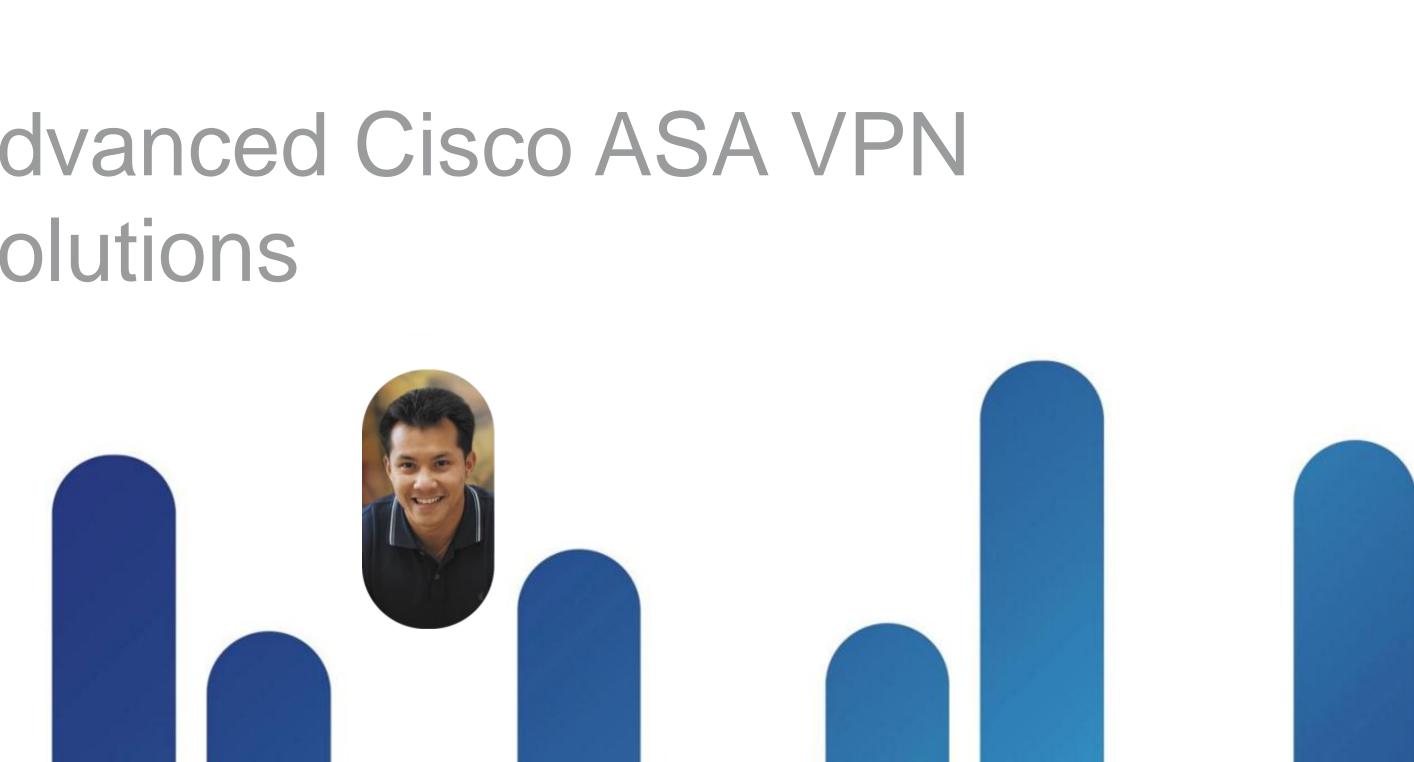

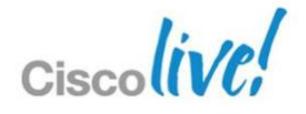

### **Advanced Cisco ASA VPN Solutions**

- Cisco Secure Desktop in SSL VPNs
- Onscreen Keyboard Configuration
- Scan for Key Loggers example
- Dynamic Access Policies
- Selection Hierarchy for SSL Attributes
- WebACL Example
- High Availability Options

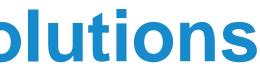

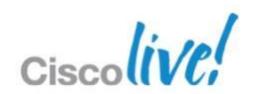

### **Cisco Secure Desktop**

- Advanced endpoint analysis, security, and remediation
- Downloaded and executed when AnyConnect or Clientless session is initiated
- Works on Windows, Mac, and Linux (varying capabilities)
- Results of host analysis can be used with Dynamic Access Policies
- Capabilities
  - Host scan Checks for OS, patch levels, registry entries, processes, and files
  - Endpoint assessment Checks and remediates Anti-Virus, Anti-Spyware, and Personal Firewall
  - Vault Secure desktop session
  - Cache cleaner Securely delete web browsing data remnants
  - Keystroke logger detection
  - Onscreen keyboard Mitigate keystroke logger threat

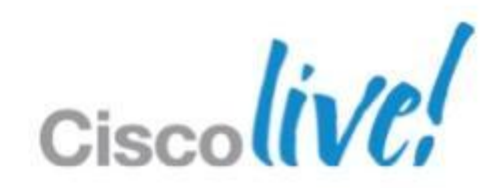

### **Cisco Secure Desktop Setup**

- CSD ASDM installation
  - On CSD Setup page, upload CSD image 1.
  - 2. Click 'Enable Secure Desktop'
- Enable features needed like pre-login policy, onscreen keyboard, etc

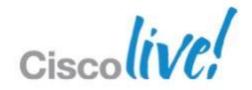

## **Pre-login Policy Decision Tree**

### Prelogin Policy

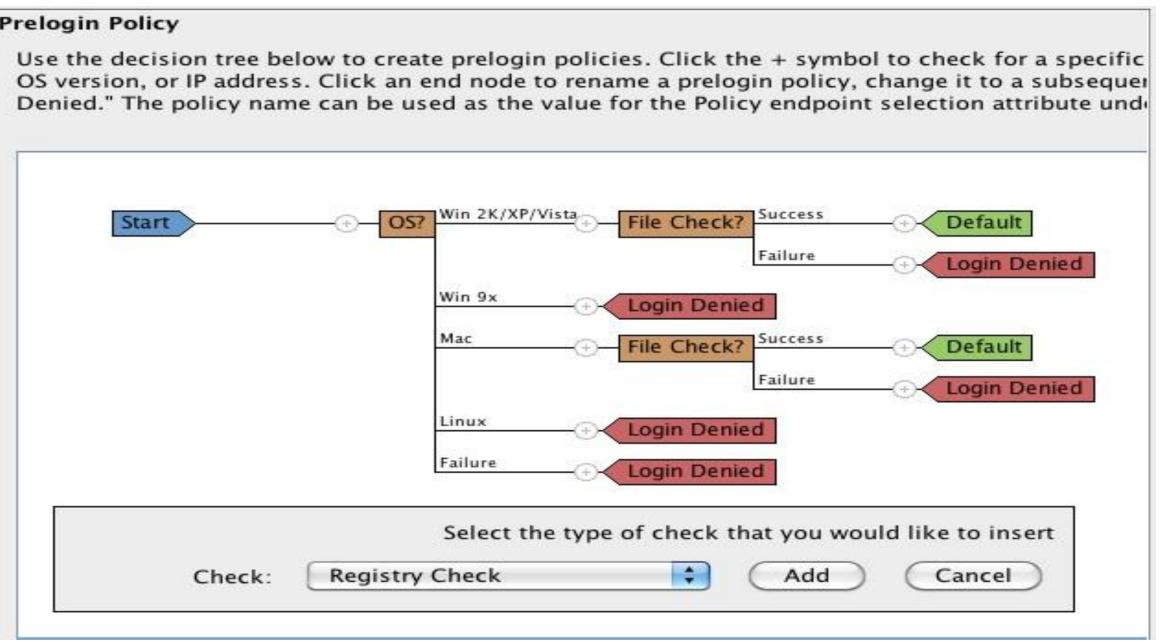

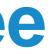

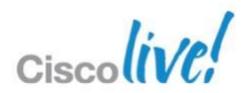

### **Onscreen Keyboard Configuration**

### Configuration > Remote Access VPN > Clientless SSL VPN Access > Portal > Customization

### Customization Objects

Configure Customization Objects that the security appliance displays as main SSL VPN portal page.

This parameter is enforced in either a VPN user, a group policy, or a connection profile configuration.

💠 Add 🗹 Edit 前 Delete 💠 Import 🗹 Export

Customization Objects

Template

DfltCustomization

HOME\_SSL\_PAGE

|                                                                                                    | Login                                    | This |
|----------------------------------------------------------------------------------------------------|------------------------------------------|------|
|                                                                                                    | Please enter your username and password. |      |
| Screen Keyboard<br>Specify when OnScreen Keyboard<br>O not show OnScreen Keyboard<br>Show only for the login page<br>Show for all portal pages requi |                                          |      |
|                                                                                                    |                                          | _    |

On

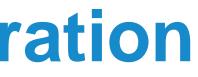

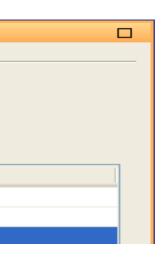

is a private workspace

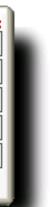

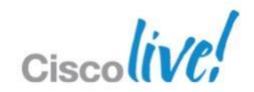

### Scan for Key Loggers example

Configuration > Remote Access VPN > Secure Desktop Manager > Default > Keystroke Logger & Safety Checks

### **Keystroke Logger & Safety Checks**

If you check "Force admin control" and an unapproved keystroke logger is detected, the Cisco Secure Desktop module (that is, Cache Cleaner, or Host Scan) does not install on the remote device. Likewise, if you check "Always deny access" and a host emu the Cisco Secure Desktop module does not install on the remote device.

Check for keystroke loggers

Force admin control on list of safe modules

List of Safe Modules:

%windir%\system32\keylogger.exe

Check for host emulation

Always deny access if running within emulation

Apply All

Reset All

Note CSD only detects keystroke loggers if the user has administrator privileges. If the user does not, keystroke logger detection does not run.

**BRKCRT-8163** 

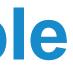

| 5ecure Desktop,<br>ulator is detected, |  |
|----------------------------------------|--|
| Add<br>Edit<br>Delete                  |  |
|                                        |  |

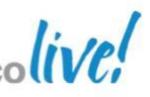

### **Dynamic Access Policies**

- Use Dynamic Access Policies (DAP) to create powerful rules that enable differentiated remote access
- DAP selection criteria are combined with logical expressions
  - AAA attributes from LDAP or RADIUS
  - Endpoint attributes from Endpoint Assessment and Host Scan
- If criteria met, Access and Authorisation Policies can be set
  - Permit, Quarantine, or Terminate connection and display message to user
  - Apply a Network ACL
  - Apply a Web ACL (clientless)
  - Enable/disable file browsing, file server entry, HTTP proxy, and URL entry (clientless) —
  - Enable/disable/auto-start port forwarding lists (clientless)
  - Enable bookmark lists (clientless)
  - Permit or deny access methods such as AnyConnect and/or Clientless —

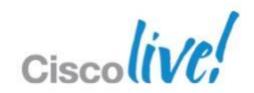

## **Dynamic Access Policy Creation**

| icy Name:                                             | DAP                                                                                                | ]                        |                            |                                                            |                             |        |
|-------------------------------------------------------|----------------------------------------------------------------------------------------------------|--------------------------|----------------------------|------------------------------------------------------------|-----------------------------|--------|
| scription:                                            | Check if finance users have updated Sophos A                                                       | ntiVirus within the last | 30 days                    |                                                            | ACL Priority: 0             |        |
|                                                       | AAA and endpoint attributes used to select thi<br>endpoint attribute has been satisfied. These att |                          |                            |                                                            |                             |        |
| User has                                              | s ANY of the following AAA Attributes values                                                       | \$                       | and the follow             | ving endpoint attributes are sa                            | atisfied.                   |        |
| AAA Attribu<br>ldap.memb                              |                                                                                                    | Add<br>Edit              | Endpoint ID<br>av.SophosAV | Name/Operation/Value<br>lastupdate < 30<br>activescan = ok |                             | Add    |
|                                                       |                                                                                                    | Delete                   |                            |                                                            |                             | Delete |
| Advanced                                              | 1                                                                                                  |                          |                            |                                                            |                             | *      |
| Configure a<br>hierarchy. '<br>specified in<br>Action |                                                                                                    | gregation of DAP attrib  | utes, AAA attribut         |                                                            | y attributes (those that ar |        |
| Action                                                |                                                                                                    |                          |                            |                                                            |                             |        |
| Specify                                               | y the message that will be displayed when this                                                     | record is selected.      |                            |                                                            |                             |        |
| Lines M                                               | lessage:                                                                                           |                          |                            |                                                            |                             |        |
| User M                                                | -                                                                                                  |                          |                            |                                                            |                             |        |

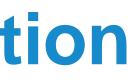

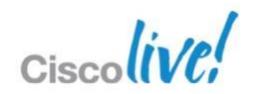

### WebACL Example

| Identity                          | Bookmark List:        | V Inherit                                 | Manage                        |
|-----------------------------------|-----------------------|-------------------------------------------|-------------------------------|
|                                   | URL Entry:            | ✓ Inherit ○ Enable ○ Disable              |                               |
| Customization                     |                       |                                           |                               |
| Single Signon<br>Session Settings | File Access Control - | 🞼 ACL Manager                             |                               |
| SSL VPN Client                    | File Server Entry:    |                                           |                               |
| Login Setting<br>Key Regeneration | File Server Browsin   | 💠 Add 👻 🗹 Edit 前 Delete 🏾 🛧 🗲             | 👗 🗈 💼 -                       |
| Dead Peer Detectio                | Hidden Share Acce     | No Address                                | Service Action Time Logging   |
|                                   | Port Fowarding Conti  | ⊡-test                                    |                               |
|                                   | Port Forwarding Lis   | 1 http://*f[F]acebook*                    | V Permit                      |
|                                   |                       |                                           | 📧 Edit ACE                    |
|                                   |                       |                                           |                               |
|                                   | Applet Name:          |                                           | Action:  Permit               |
|                                   | Smart Tunnel          |                                           | Filter                        |
|                                   | Smart Tunnel List:    |                                           | • Filter on URL               |
|                                   |                       |                                           | http v:// *f[F]acebook*       |
|                                   | Auto Sign-on Serve    |                                           |                               |
|                                   |                       | <                                         | Filter on address and service |
|                                   |                       |                                           | Address:                      |
|                                   | ActiveX Relay         | Filter: 💿 Both ( IPv4 only ( IPv6 only    | Service:                      |
|                                   | ActiveX Relay:        | _                                         |                               |
|                                   |                       |                                           |                               |
|                                   | More Options          |                                           | C Enable Logging              |
|                                   | Web ACL:              | Inherit None                              | Logging Level: Default 🖌      |
|                                   | HTTP Proxy:           | ☑ Inherit ◯ Enable ◯ Disable ◯ Auto Start |                               |
| <                                 | HTTP Compression      | n: 🔽 Inherit i Enable i Disable           | More Options 😵                |
| Find:                             |                       | Next Previous                             | OK Cancel Help                |
|                                   |                       | OK Cancel Help                            |                               |
|                                   |                       |                                           | Ciscoliv                      |
|                                   |                       |                                           | Ciscol                        |

## **Selection Hierarchy for VPN Attributes**

- Dynamic Access Policy (DAP) attributes 1.
- User Policy attributes 2.
- 3. Policy attributes attached to the user profile
- Policy attributes attached to the connection profile (tunnel) 4. group) Dynamic Access Policy (DAP)
- System Default Group Policy attributes 5.

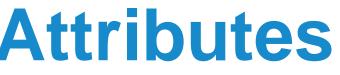

**User Attributes** 

**Group Policy Attributes** 

System Default Group Policy Attributes

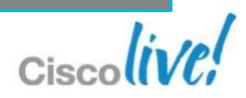

## **High Availability Options**

- Redundant head-end peering
  - Configure two head-ends with 2 IPsec tunnels
  - Utilise two interfaces with 2 ISPs for additional redundancy
  - Static route tracking is used to switch between ISPs
- Active / Standby chassis redundancy
  - ASA must be in single context and routed mode to support VPNs
  - Configure both Failover link and Stateful link to preserve VPN sessions
- VPN Load Balancing feature
  - Virtual load balancing built into ASA. No external load balancer required.
  - Works with IPsec (remote access), SSL VPN tunnels, and SSL VPN clientless
  - VPN Clustering requires a Unified Client Certificate

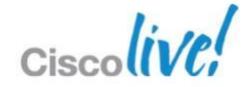

### **Command Line Quiz!**

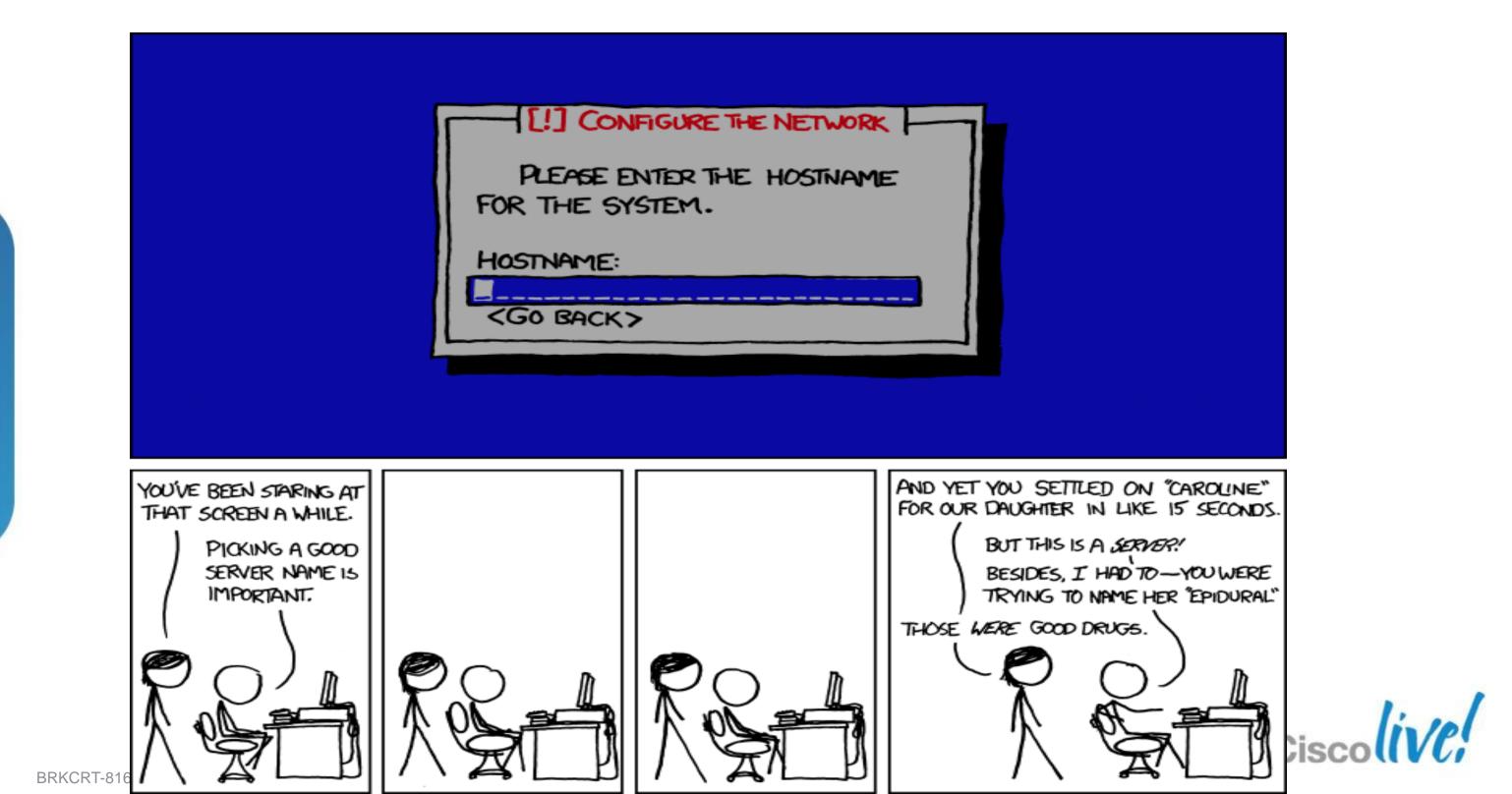

# CISCO

© 2013 Cisco and/or its affiliates. All rights reserved.

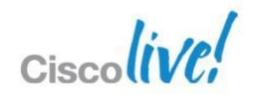